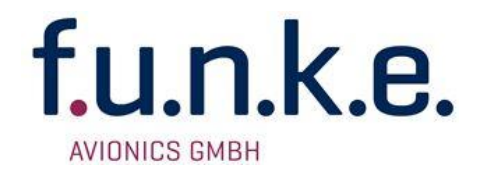

# **TM250** Verkehrsanzeige Traffic Monitor

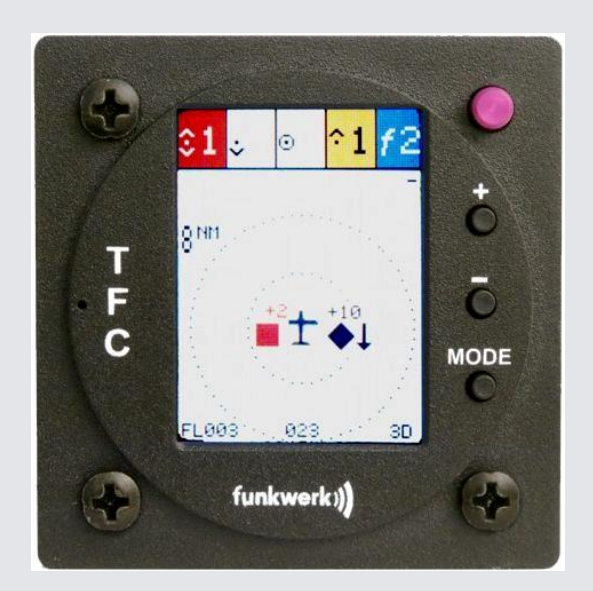

P/N 250TM-(xxx)-(xxx)

# Bedienung und Einbau

(Dokument-Nr. 03.310.010.71d)

I

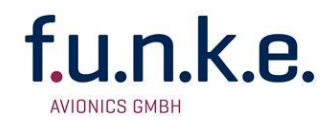

## **Änderungsverzeichnis**

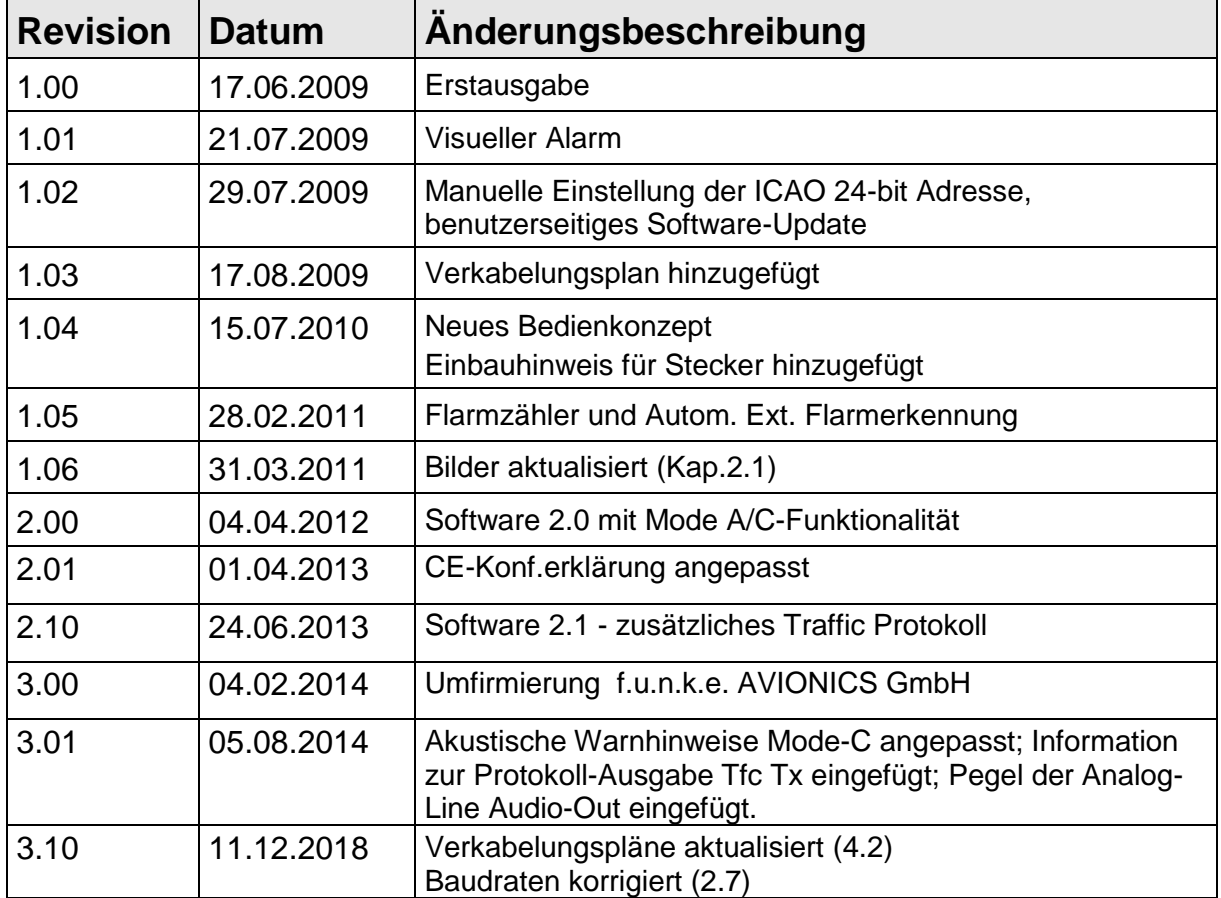

## **Liste der Service-Bulletins (SB)**

Service-Bulletins sind in das Handbuch einzufügen und in der Tabelle einzutragen.

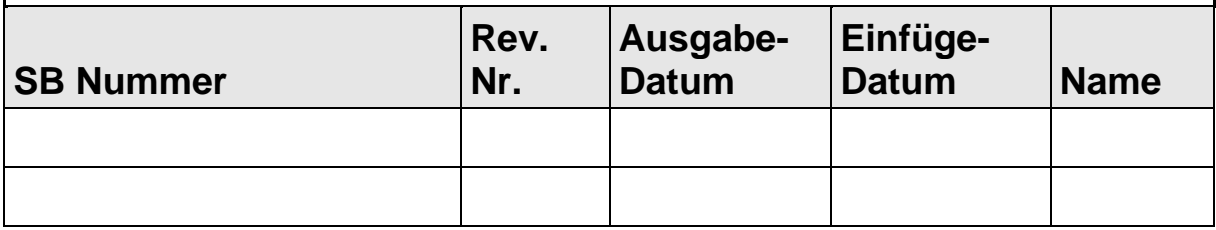

## **Geräteübersicht**

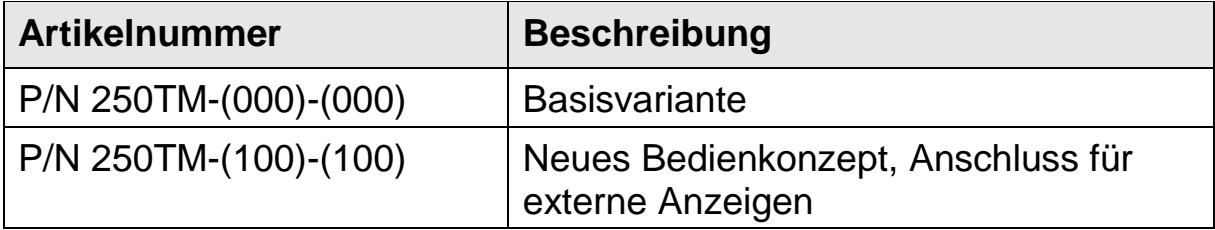

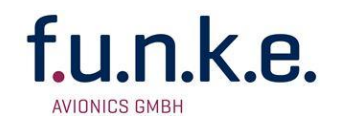

## **INHALT**

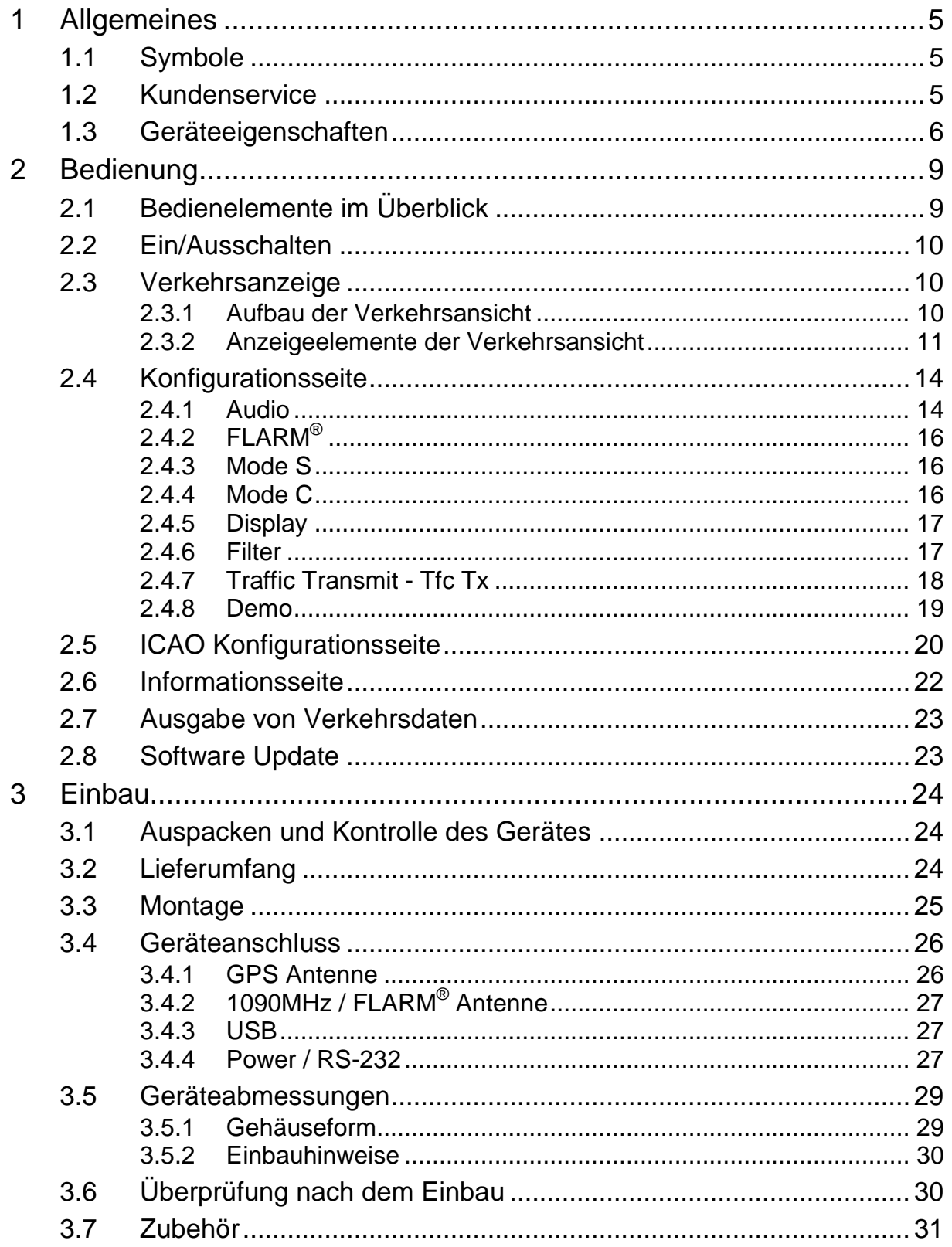

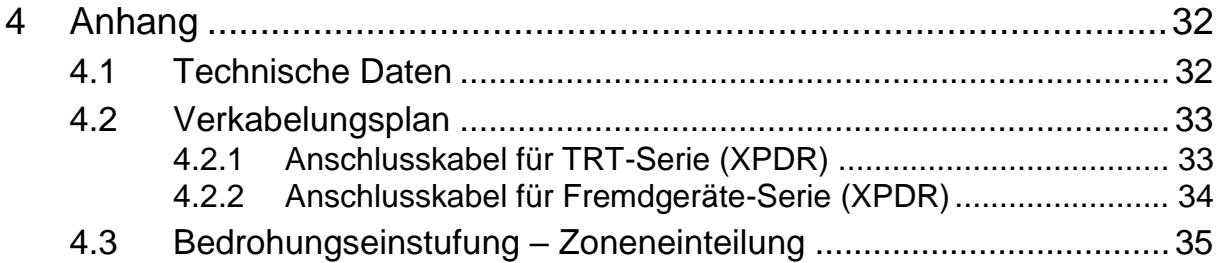

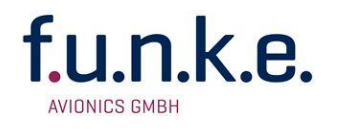

## **1 Allgemeines**

Dieses Handbuch enthält Informationen über die physikalischen, mechanischen und elektrischen Eigenschaften und die Beschreibung von Einbau und Bedienung der Verkehrsanzeige TM250.

## **1.1 Symbole**

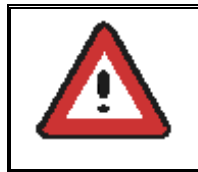

Hinweise, deren Nichtbeachtung zu Schäden am Gerät oder an anderen Teilen der Ausrüstung führen kann bzw. die korrekte Funktionalität des Gerätes beeinflusst.

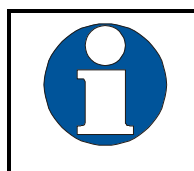

Information

# **1.2 Kundenservice**

Für die schnellstmögliche Bearbeitung von Rücksendungen folgen Sie bitte den Instruktionen des Eingabeformulars für Reklamationen und Rücksendungen im **Service**-Bereich des f.u.n.k.e. AVIONICS GmbH Web-Portals www.funkeavionics.de.

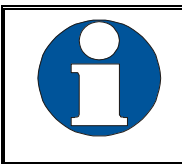

Vorschläge zur Verbesserung unserer Handbücher sind erwünscht. Kontakt: service@funkeavionics.de.

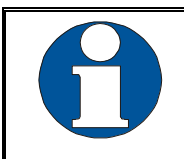

Informationen zu Softwareupdates sind bei f.u.n.k.e. AVIONICS GmbH erhältlich.

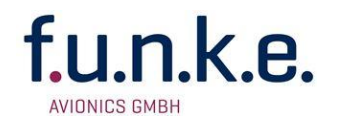

## **1.3 Geräteeigenschaften**

Das Verkehrsanzeigegerät TM250 der Firma f.u.n.k.e. AVIONICS GmbH ist eine Lösung für die Luftraumüberwachung der Allgemeinen Luftfahrt, die Mode S, ADS-B und FLARM®-Detektion in einem einzigen Gerät zur Installation im Cockpit vereint.

#### ADS-B, Mode S und Mode AC

ADS-B (Automatic Dependent Surveillance – Broadcast) bedeutet, dass Flugzeuge, deren Mode S Transponder mit einem GPS gekoppelt ist, ihre Positionsdaten auf der Frequenz 1090 MHz ausstrahlen. Diese Daten können von allen Verkehrsteilnehmern in einem Umkreis von bis zu ca. 150 NM empfangen werden. Diese ADS-B Aussendungen anderer Flugzeuge werden vom eingebauten Mode S Empfänger im TM250 dekodiert. Das Display des TM250 zeigt die relative Position dieser Luftfahrzeuge sowie ihre vertikale Bewegungsrichtung an. Dies ermöglicht die schnelle Erfassung der Verkehrssituation.

Der Großteil der Verkehrsflugzeuge ist heute mit ADS-B fähigen Systemen ausgestattet. Da für den Einsatzbereich der Allgemeinen Luftfahrt der Ausrüstungsgrad mit ADS-B noch relativ gering ist, werden auch Flugzeuge, deren Mode S und Mode AC Transponder noch keine ADS-B Signale aussenden, ebenfalls im TM250 erkannt. Dies geschieht durch eine Auswertung der Feldstärke der entsprechenden Signale. In diesen Fällen wird die Annäherung dieser Flugzeuge im TM250 optisch und akustisch signalisiert. Eine Darstellung von Richtung oder Position dieser Flugzeuge ist in diesem Fall allerdings nicht möglich.

Das TM250 verfügt über einen eingebauten GPS-Empfänger und kann dessen Daten über eine weitere serielle Schnittstelle an ADS-B fähige Mode S Transponder (wie z.B. TRT800A/H) weitergeben. So entsteht ein komplettes ADS-B System, das Positionsdaten empfangen und die eigene Position per ADS-B aussenden kann und somit aktiv zur Verkehrssicherheit beiträgt.

## FLARM®

Zahlreiche Segelflugzeuge sind heutzutage mit sogenannten FLARM®- Systemen zur Kollisionsvermeidung ausgerüstet. Über eine serielle Schnittstelle kann ein externes FLARM<sup>®</sup> an das TM250 angeschlossen werden, was dann auch die Anzeige der Positionen und Bewegungsrichtungen dieser Flugzeuge auf dem Display des TM250 ermöglicht.

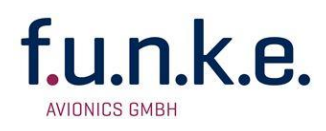

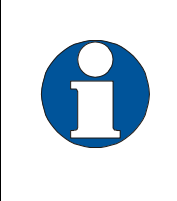

Wird ein externes FLARM® angeschlossen, wird der FLARM® Alarm automatisch deaktiviert (siehe 2.4.2), da sonst ein permanenter Alarm erfolgt. Die Anzeige der FLARM<sup>®</sup>-Objekte erfolgt weiterhin.

Ist kein FLARM®-System an Bord des Flugzeugs installiert und mit dem TM250 verbunden, wird im TM250 dennoch die grobe Annäherung von entsprechend ausgerüsteten Segelflugzeugen optisch und akustisch signalisiert. Dies ist möglich durch eine ungerichtete Grob-Detektion der Signalstärke des FLARM® -Senders eines in der Nähe befindlichen Segelflugzeugs. In diesem Fall ist eine Darstellung von Richtung, Höhe, Distanz oder Position des anderen Flugzeugs nicht möglich. Darüber hinaus erfolgt keine Aussendung von Signalen an andere Segelflugzeuge.

Für die Verkehrsanzeige und Warnungen werden also vier verschiedene Kategorien von Luftfahrzeugen unterschieden. Ausschlaggebend hierfür ist die jeweilige Ausrüstung der Luftfahrzeuge.

#### <u>1. FLARM<sup>®</sup>-Objekte</u>

Luftfahrzeuge, vornehmlich Segelflieger, mit FLARM®-System: Solange kein externer FLARM® -Empfänger angeschlossen ist, basiert die Erkennung von mit FLARM® ausgestatteten Luftfahrzeugen lediglich auf der Detektion der Signale, und sie wird im Zähler, aber nicht in der "Karte" angezeigt.

Aufgrund ihrer geringen Sendeleistung können FLARM®-Ziele nur in kleineren Entfernungen als die anderen Objekte detektiert werden.

#### 2. Mode S-Objekte

Luftfahrzeuge mit Mode S Transponder ohne ADS-B Out Funktion (nicht "extended squitter" fähig): Der Mode S Transponder überträgt unter anderem die ICAO 24bit Adresse, welche der Identifikation des Senders dient. Die ungefähre Entfernung wie auch die Annäherungsrate werden anhand der Feldstärke gemessen.

#### 3. Mode AC-Objekte

Luftfahrzeuge mit nicht-Mode-S-fähigem (älterem) Transponder: Die Transponder-Ausstrahlungen enthalten entweder eine Höhe (Mode C) oder den Squawk (Mode A). Es ist technisch nicht möglich, diese Antworten immer sicher zu unterscheiden – aus Sicherheitsgründen wird in diesen Fällen die Information als Höhe interpretiert, was ggf. zu

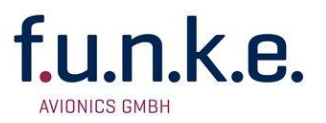

überflüssigen Warnungen führen kann. Da außerdem die AC-Ausstrahlungen nicht die 24bit Adresse des Mode S Signales enthalten, ist nicht ausgeschlossen, dass ein- und dasselbe Luftfahrzeug durch Ausstrahlung von Mode S und Mode AC auch mehrfach detektiert wird. Die ungefähre Entfernung wie auch die Annäherungsrate werden anhand der Feldstärke gemessen.

#### 4. ADS-B-Objekte

Luftfahrzeuge mit Mode S Transponder (ADS-B "out" fähig): Die hier übertragene GPS Position kann direkt für die Verkehrsanzeige und zur Feststellung von gefährlichen Annäherungen verwendet werden.

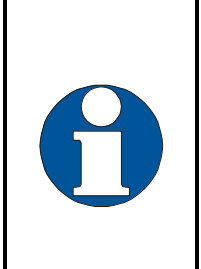

Einige Luftfahrzeuge werden überhaupt nicht detektiert, da sie weder einen Transponder noch ein FLARM®-Gerät eingeschaltet haben.

Andere Luftfahrzeuge werden aufgrund der vielfältigen Signalauswertungen mehrfach detektiert – das theoretische Maximum liegt bei vierfacher Detektion (ADS-B, Mode S, Mode AC, FLARM<sup>®</sup>).

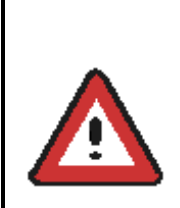

**Dieses Gerät ist kein zugelassenes Kollisionswarngerät und dient ausschließlich zur unterstützenden Information bei der Überwachung des Luftraums.**

**Der Luftfahrzeugführer bleibt verpflichtet, den Luftraum zu beobachten und die Vorschriften für einen sicheren Flugbetrieb einzuhalten.**

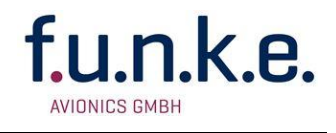

# **2 Bedienung**

# <span id="page-9-0"></span>**2.1 Bedienelemente im Überblick**

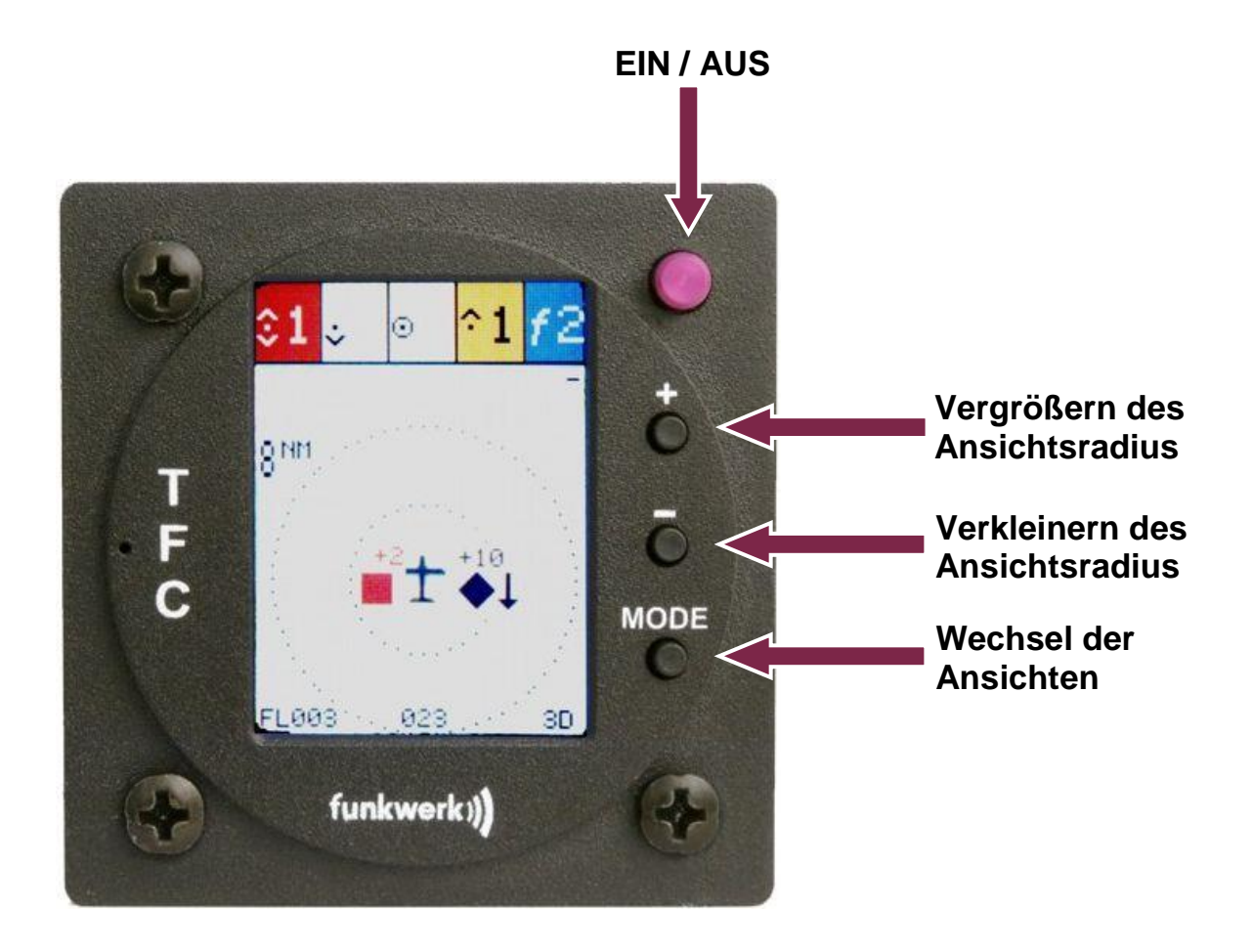

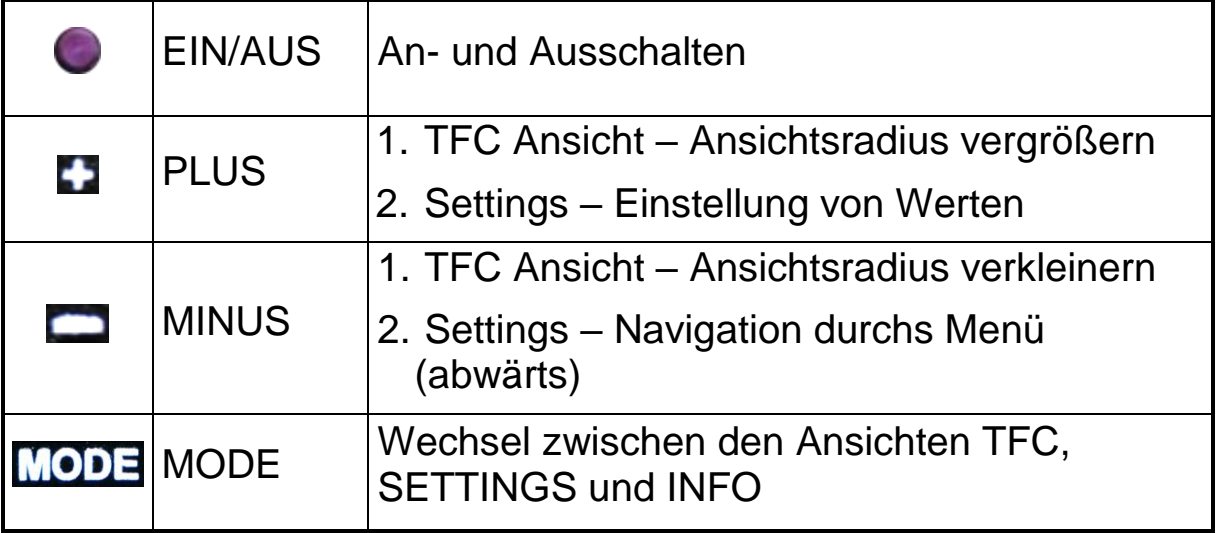

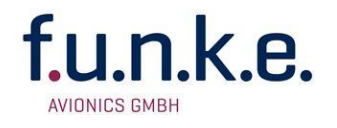

# **2.2 Ein/Ausschalten**

Das Gerät mit dem Ein/Aus-Schalter starten. Nach dem Einschalten erscheint eine Anzeige mit:

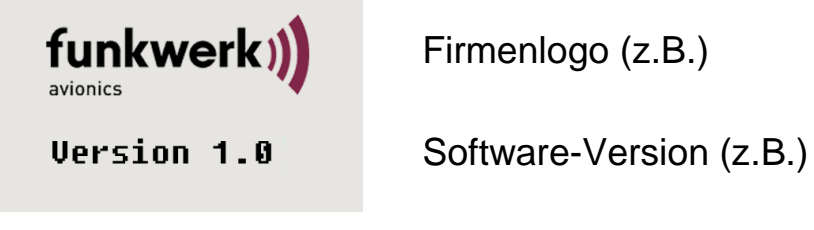

(Beispiel)

Diese Anzeige kann durch Drücken einer beliebigen Taste übersprungen werden.

# **2.3 Verkehrsanzeige**

Nach dem Startbildschirm wechselt die Ansicht standardmäßig in die Verkehrsansicht (TFC). Weitere Ansichten sind die Konfigurationsseiten und die Informationsseite. Zwischen allen vier Ansichten kann mit der **MODE** Taste gewechselt werden.

#### **2.3.1 Aufbau der Verkehrsansicht**

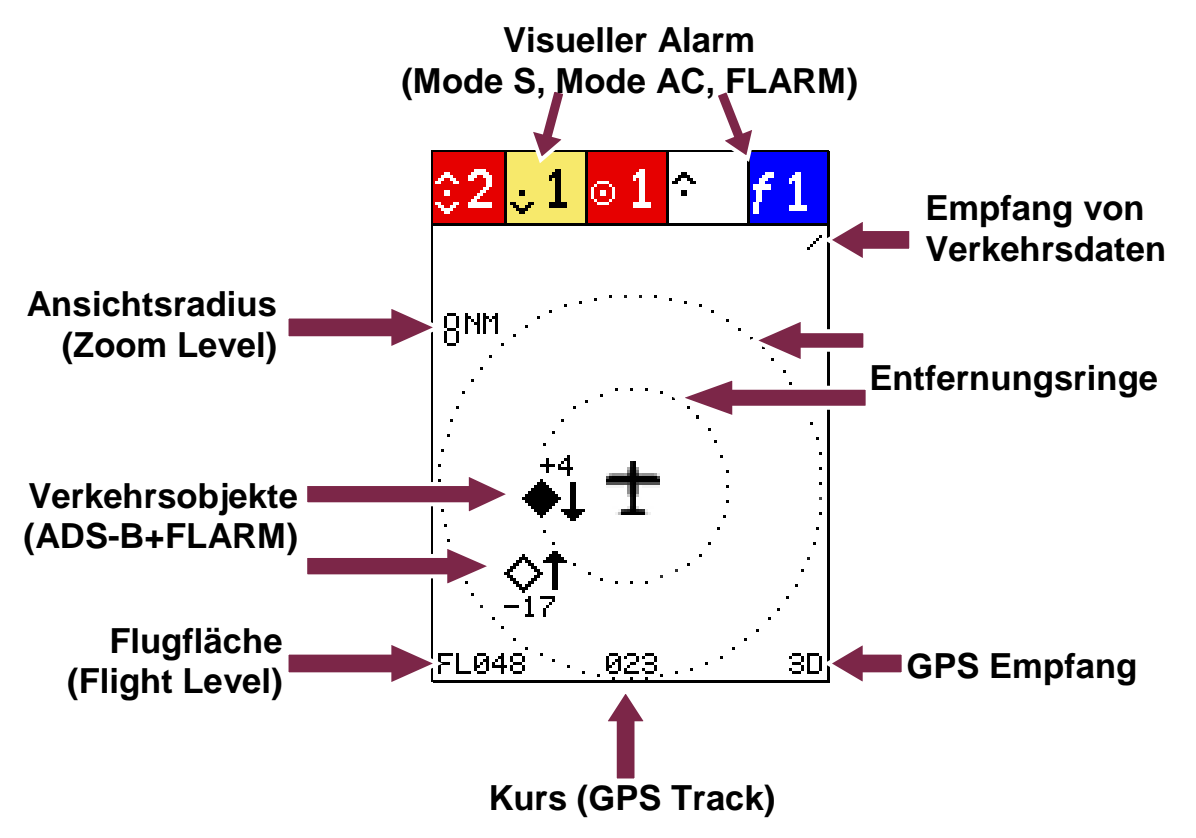

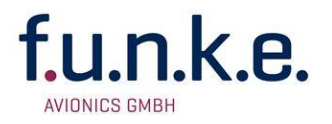

Um die Darstellung des eigenen Flugzeuges sind zwei Entfernungsringe angeordnet, wobei der äußere dem eingestellten Ansichtsradius entspricht. Der innere Ring entspricht der Hälfte des eingestellten Ansichtsradius.

In der unteren Zeile befinden sich Angaben zur eigenen Höhe als Flugfläche, dem eigenen Kurs und der GPS-Empfangsqualität.

Weitere Einzelheiten zur Darstellung und Symbolik finden sich im folgenden Abschnitt.

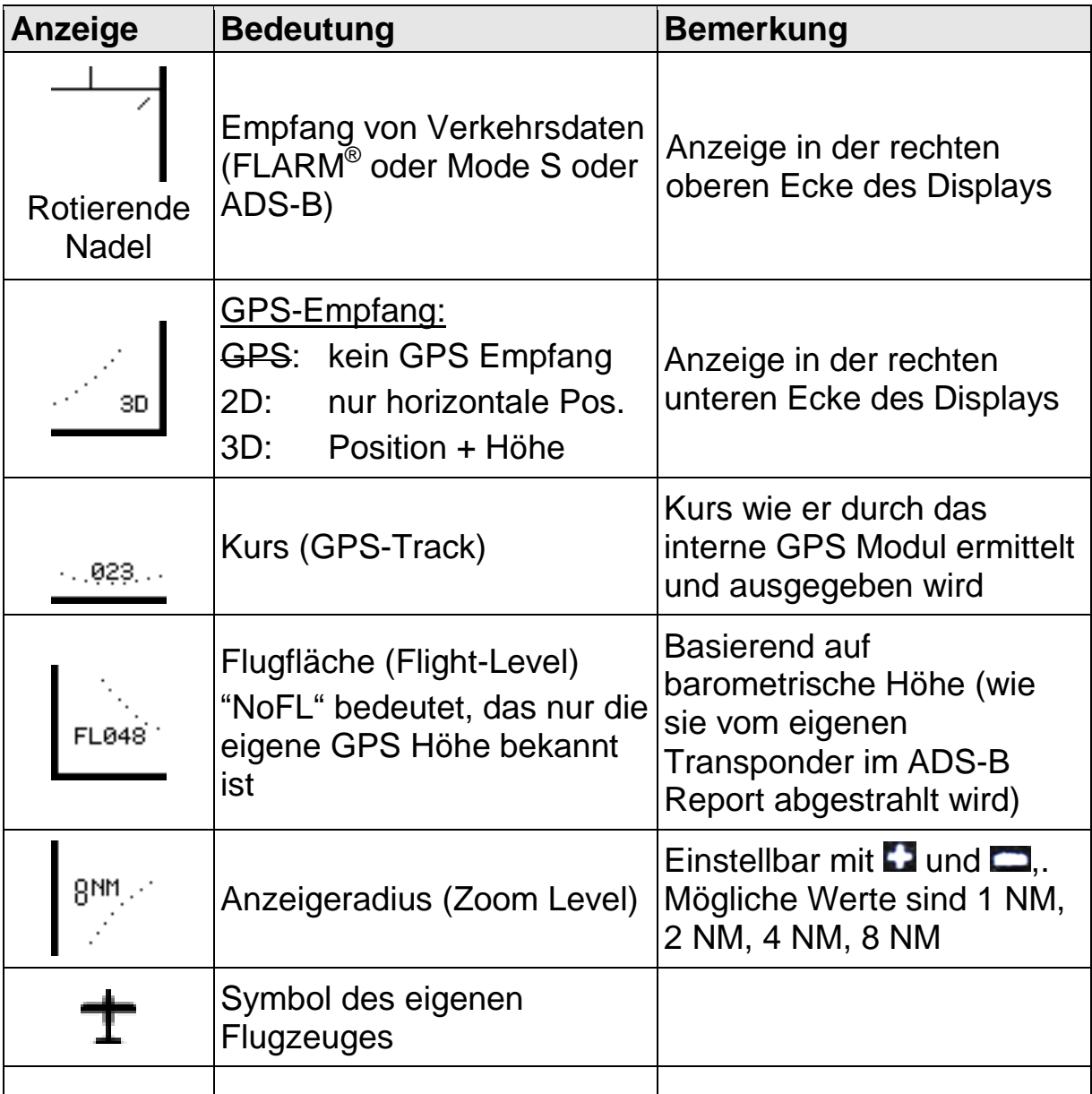

#### <span id="page-11-0"></span>**2.3.2 Anzeigeelemente der Verkehrsansicht**

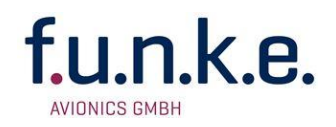

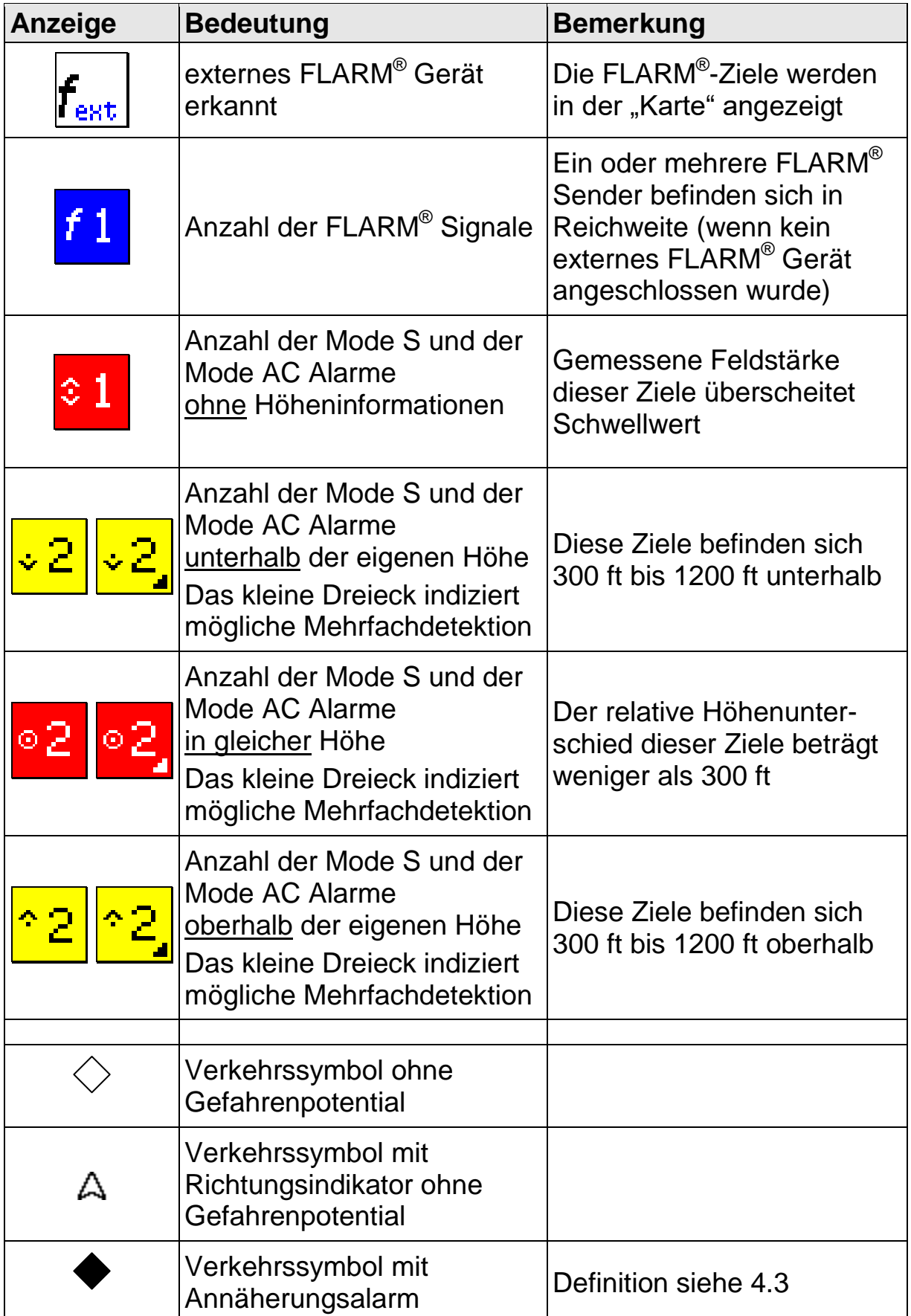

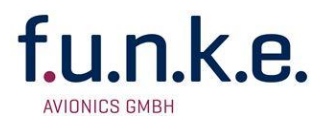

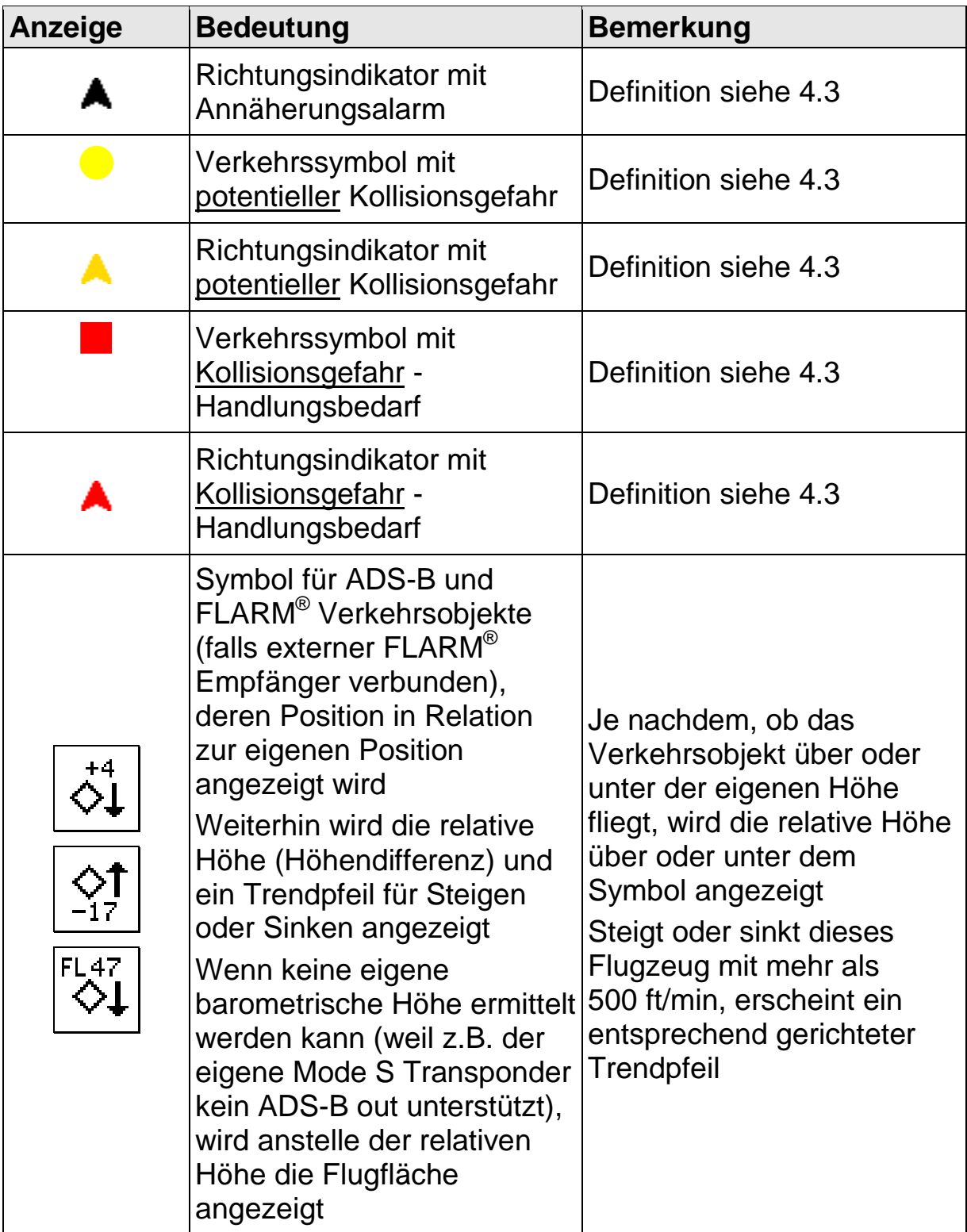

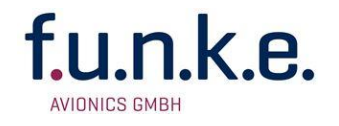

# **2.4 Konfigurationsseite**

Die Auswahl der Konfigurationsansicht erfolgt mittels der MODE Taste.

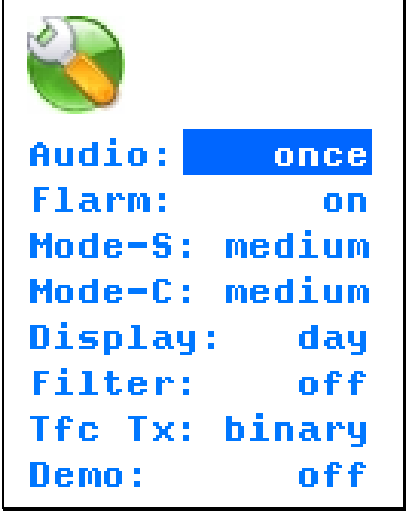

Nun kann der gewünschte Menüpunkt durch ein- oder mehrfaches Drücken der Minus-Taste **ausgewählt werden. Die Selektion erfolgt** hierbei wiederholend von oben nach unten. Der blaue Hintergrund signalisiert den aktiven Menüpunkt, welcher direkt mit der **Taste** eingestellt werden kann. Nähere Erläuterungen zu den Einstellungen unter den einzelnen Menüpunkten finden sich in den folgenden Abschnitten.

#### **2.4.1 Audio**

Neben den visuellen Warnungen werden auch akustische Warnhinweise erzeugt. Die Art und Weise der akustischen Warnhinweise wird hier konfiguriert. Folgende Einstellungen sind möglich:

- once...........Pro Verkehrsobjekt wird nur einmal gewarnt, sobald es als Bedrohung erkannt wird
- repeat.........der Warnhinweis ertönt, solange das Verkehrsobjekt als Bedrohung identifiziert ist oder bis der Benutzer den Alarm  $m$ it  $\blacksquare$  und  $\blacksquare$  bestätigt und damit lautlos stellt. Jeder Alarm muss separat quittiert werden. Abhängig von der Gefährdung werden die Warnhinweise alle 4 Sekunden für einen Annäherungsalarm, alle 2 Sekunden für eine potentielle Kollisionsgefahr und sekündlich für eine akute Kollisionsgefahr wiederholt.
- disabled .....es erfolgt keine akustische Warnung

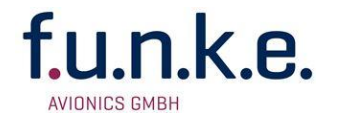

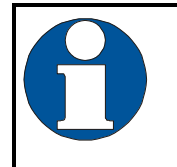

Änderungen in diesem Menüpunkt werden nur temporär behalten. Nach einem Neustart des Gerätes wird wieder die Standardeinstellung "once" verwendet.

Der Auslösemechanismus weicht aufgrund der unterschiedlichen Charakteristik möglicher Verkehrsobjekte (FLARM®, Mode S, ADS-B) unter diesen ab. Folgende Tabelle zeigt die Unterschiede:

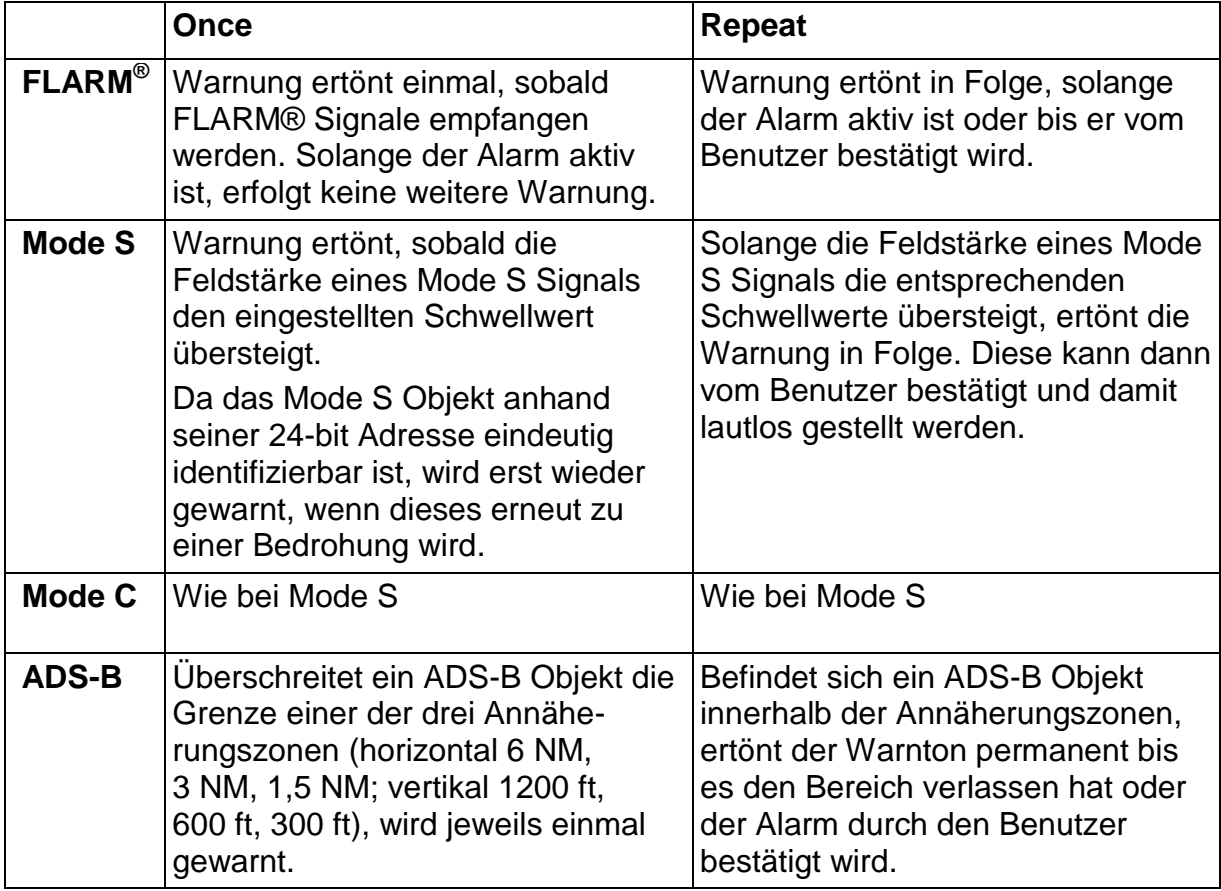

Akustische Warnhinweise können aus mehreren Tonfolgen bestehen und sollen die Gefährdungsart näher spezifizieren:

**FLARM®** kurz-kurz-kurz

**Mode S** lang-lang

**Mode C** lang-kurz

**ADS-B** lang

Neben den akustische Warnsignalen können auch die visuellen Gefahrenmeldungen konfiguriert werden (siehe nächste Abschnitte).

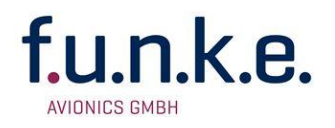

## **2.4.2 FLARM®**

Falls sich ein oder mehr mit FLARM® ausgerüstetes Luftfahrzeug zu nahe befindet, wird das Symbol "f" mit der Anzahl am rechten, oberen Bildschirmrand eingeblendet. Die Gefahrenmeldung basiert auf der Erkennung von Funk-Signalen, welche von diesen Luftfahrzeugen ausgesandt werden. Ein Alarm bleibt für mindestens 10 Sekunden aktiv, auch wenn ein Signal nur kurz erkannt wurde.

off...............schaltet die Warnungen vor FLARM® Signalen ab

on...............schaltet die Warnungen vor FLARM® Signalen an

<u>extern</u>.........externes FLARM<sup>®</sup> erkannt

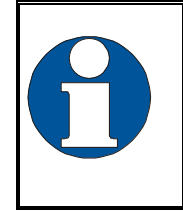

Wird ein externes FLARM® angeschlossen, wird der FLARM® Alarm automatisch deaktiviert, da sonst ein permanenter Alarm erfolgt. Die Anzeige der FLARM®-Objekte erfolgt weiterhin.

#### <span id="page-16-0"></span>**2.4.3 Mode S**

Die Empfindlichkeit für Mode S Signale kann hier eingestellt werden.

- off...............schaltet Warnungen vor Mode S Signalen ab
- high............hohe Empfindlichkeit, damit werden auch schwache Mode S Signale noch interpretiert
- low .............geringe Empfindlichkeit, nur gut ausgeprägte Mode S Signale werden berücksichtigt
- medium ......mittlere Empfindlichkeit, es empfiehlt sich mit dieser Einstellung zu beginnen und die Empfindlichkeit schließlich anhand eigener Erfahrungen anzupassen

#### **2.4.4 Mode C**

Die Empfindlichkeit für Mode AC Signale kann hier eingestellt werden.

Die Werte sind dieselben wie für Mode S, siehe Kap. [2.4.3.](#page-16-0)

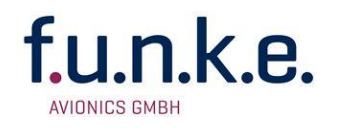

## **2.4.5 Display**

Um die Displayhelligkeit zu reduzieren, kann in einen "Nacht"-Modus umgeschaltet werden. Bei diesem werden Schwarz und Weiß der Anzeige invertiert, d.h. eine vormals schwarz ausgefüllte Raute erscheint nun weiß auf schwarzem Hintergrund. Die übrigen farblichen Kodierungen bleiben gleich, eben nur auf schwarzem Hintergrund.

day.............Standardeinstellung

night...........invertierte Darstellung, um die Helligkeit der Anzeige zu reduzieren

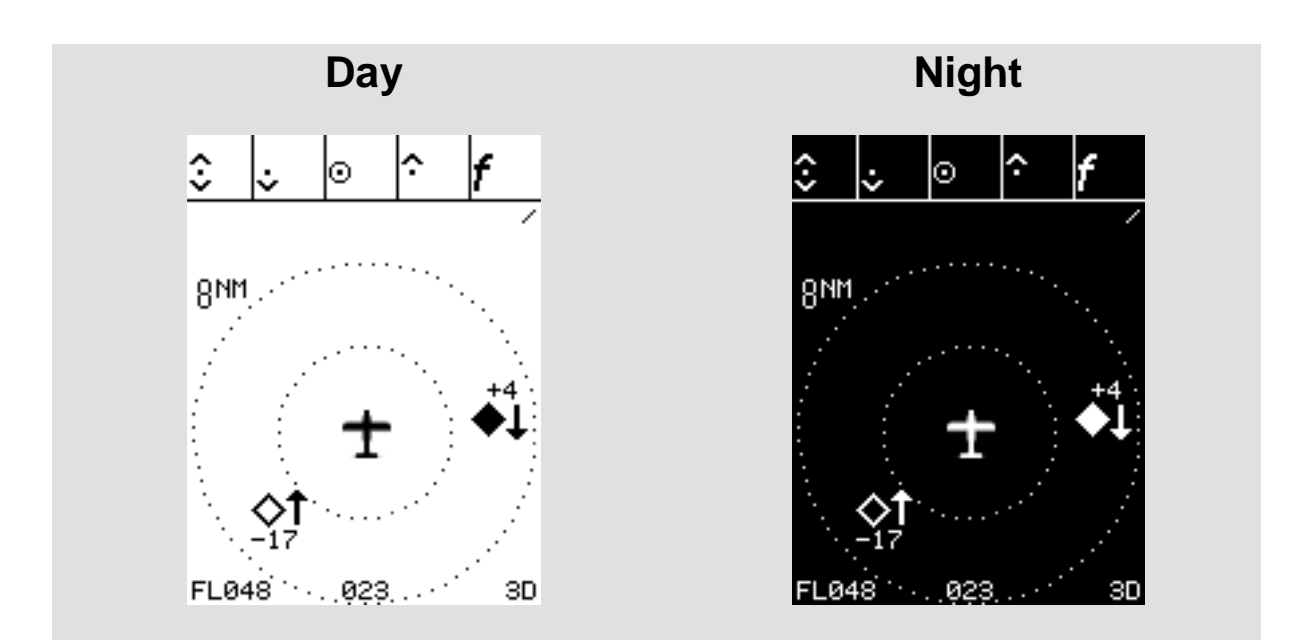

## **2.4.6 Filter**

Unter diesem Menüpunkt kann ein Höhenfilter für ADS-B Objekte definiert werden. Somit kann die Anzeige im Falle hohen Verkehrsaufkommens auf ein relevantes Maß an Luftfahrzeugen reduziert werden.

off...............keine Filterung aktiv

1000 ft........Anzeige und Warnung berücksichtigt nur Flugzeuge, die sich innerhalb von 1000 ft unter oder über der eigenen barometrischen Höhe befinden (die eigene barometrische Höhe stammt vom eigenen ADS-B fähigen Mode S Transponder)

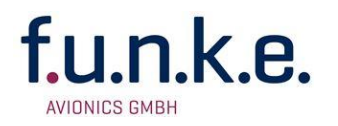

- 2000 ft........Anzeige und Warnung berücksichtigt nur Flugzeuge, die sich innerhalb von 2000 ft unter oder über der eigenen barometrischen Höhe befinden
- 4000 ft........Anzeige und Warnung berücksichtigt nur Flugzeuge, die sich innerhalb von 4000 ft unter oder über der eigenen barometrischen Höhe befinden

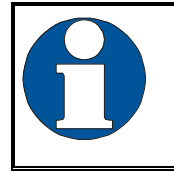

Dieser Filter definiert nur den vertikalen Filter. Die horizontale Sichtweite wird direkt in der Verkehrsansicht  $d$ und  $\blacksquare$  eingestellt.

Ist keine barometrische Höhe verfügbar, z.B. weil der eigene Mode S Transponder nicht ADS-B fähig ist, wird die vom GPS ermittelte Höhe zum Höhenvergleich verwendet. In der Verkehrsansicht ist dies durch die fehlende Flugflächenangabe "No FL" (linke untere Ecke) zu erkennen. In diesem Fall verlieren die angezeigten relativen Höhen an Aussagekraft (Vergleich von GPS mit Baro-Höhe), weshalb an deren Stelle nur noch die Flugfläche des zugehörigen Verkehrsobjektes - gekennzeichnet durch ein vorangestelltes "FL" - angezeigt wird.

#### <span id="page-18-0"></span>**2.4.7 Traffic Transmit - Tfc Tx**

Mit der Einstellung Tfc Tx, kann das Ausgabeformat für zusätzlich angeschlossene Anzeigegeräte (Moving Map Displays) eingestellt werden. Siehe Kap. [2.7.](#page-23-0) Unterstützt werden hierbei zwei Formate:

- default........Verwenden Sie die Einstellung "default" für Geräte die das textbasierende (pseudo FLARM®-) Protokoll mit 19200 Baud unterstützen. Hierzu zählen die SkyView® Geräte der Firma DYNON und die FLYMAP® Displays von Stauff Systec.
- others.........Mit "others" können evtl. ADS-B Trafficdaten an Geräte übermittelt werden, die ein binäres Protokoll mit 9600 Baud verwenden. Im Gegensatz zu "default" wird aber nur ADS-B Verkehr nicht aber Flarm® oder Mode A/C und S übermittelt.

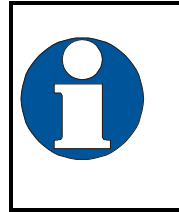

Wenn für Tfc Tx das binäre Protokoll eingestellt ist, werden Daten von externen Geräten nur mit 9600 Baud empfangen. Die Daten von solchen Gräten werden nicht in diesem Protokoll ausgegeben.

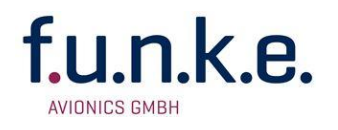

#### **2.4.8 Demo**

Das TM250 verfügt über einen Demonstrations-Modus, mit dem die Auswirkung der verschiedenen Einstellungen überprüft werden kann. Dieser Modus dient weiterhin der Veranschaulichung der Funktionen des Gerätes.

- Off..............Standardeinstellung, wird nach jedem Neustart automatisch eingestellt
- On..............Demonstrations-Modus eingeschaltet, in der Verkehrsansicht werden beispielhafte Verkehrsdaten angezeigt

Der aktive Demonstrationsmodus wird in der Verkehrsansicht durch ein eingeblendetes Symbol gekennzeichnet.

<span id="page-19-0"></span>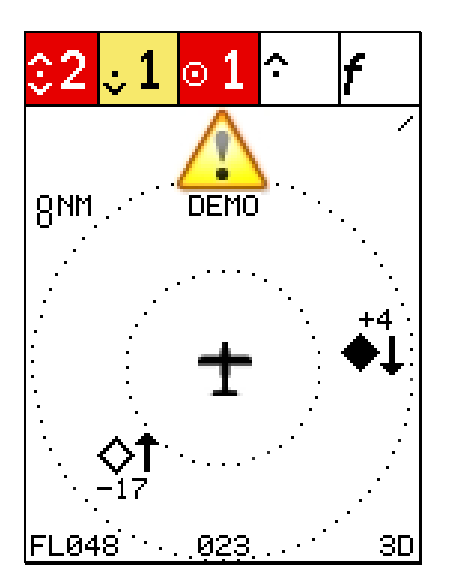

.

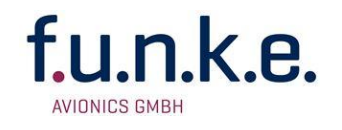

# **2.5 ICAO Konfigurationsseite**

Die Auswahl der Konfigurationsansicht für ICAO erfolgt mittels der **MODE** Taste

Damit die ADS-B Signale des eigenen Mode S Transponders nicht fälschlicherweise als anderes Verkehrsobjekt interpretiert werden, muss das TM250 vor dem ersten Gebrauch initialisiert werden. Anhand der Transponder Signale stellt das TM250 fest, welche ICAO 24-bit Adresse dem eigenen Flugzeug zugewiesen ist.

Bei dieser Initialisierung werden die aktuell empfangenen ADS-B Nachrichten (Position, Höhe, ICAO 24-bit Adresse) mit der eigenen GPS-Position verglichen. Wird ein ADS-B Signal mit identischer Position empfangen, wird dies als das eigene interpretiert und die ICAO 24-bit Adresse übernommen. Die zugehörige barometrische Höhe wird nun zum Vergleich mit den ADS-B Abstrahlungen von anderen Verkehrsobjekten herangezogen und dient so zur Ermittlung der relativen Höhenangabe (siehe [2.3.2\)](#page-11-0).

Wenn der eigene Mode S Transponder nicht ADS-B fähig ist, wird das Signal mit der größten Feldstärke als das eigene interpretiert. Kann keine eigene barometrische Höhe bestimmt werden, wird anstelle von relativen Höhenangaben die absolute Höhe in Flugflächen (FL) für die Darstellung von Verkehrsobjekten verwendet (siehe [2.3.2\)](#page-11-0).

Die beschriebene Initialisierung erfolgt unter dem Menüpunkt ICAO:

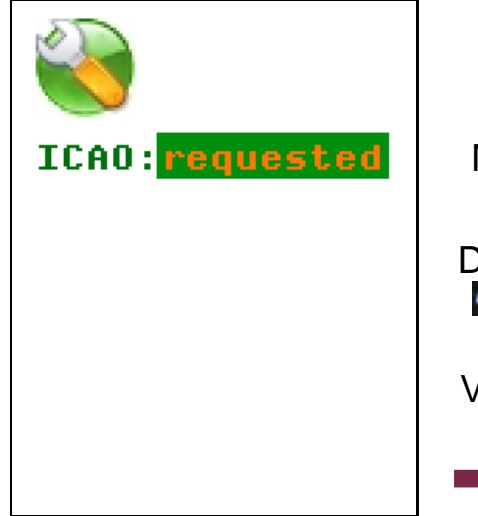

Mit  $\Box$  Taste Menüpunkt ICAO auswählen

Durch Drücken der **Taste wird der** Such- und Vergleichsvorgang gestartet

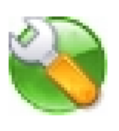

ICAO:searching own GPS position:<br>48.4015 9.94 9.9456 received position: 90.0000 0.0000 strongest signal: 000000 received message: DF11 AA:44a82e

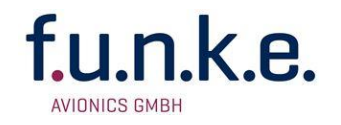

Nach einem erfolgreichen Vergleich wird schließlich die erkannte ICAO 24-bit Adresse angezeigt.

Unter ICAO können folgende Einträge erscheinen:

requested...die Initialisierung hat noch nicht stattgefunden

searching ...laufender Vergleichsvorgang, darunter werden Statusinformationen wie externe und eigene Position, die gefundene 24-bit Adresse (z.B. 3bcdef) und ein Fortschrittsbalken angezeigt.

failed ..........keine Übereinstimmung gefunden

TRX error ... kein ADS-B Empfang

GPS error...keine GPS Position verfügbar

Ob die Initialisierung erfolgreich war, kann während des Vorgangs selbst in der Statusanzeige (siehe oben) oder auf der Informationsseite [\(2.5\)](#page-19-0) nachvollzogen werden. Im Falle einer fehlgeschlagenen Initialisierung wird dort keine gültige ICAO 24-bit Adresse angezeigt und die Einstellung der eigenen ICAO Adresse muss per Hand auf der Informationsseite [\(2.5\)](#page-19-0) erfolgen.

Sollte durch den automatischen Suchlauf auch mehrfach keine gültige ICAO Adresse ermittelt werden können, versuchen Sie den Standort des Flugzeuges zu verändern. So kann zum Beispiel schon ein nahe gelegener Hangar oder Asphalt die Erkennung verhindern.

Im Flug muss die ICAO Adresse ohne Probleme automatisch erkannt werden, da ansonsten auch die eigene barometrische Höhe nicht ermittelt werden kann. Nehmen Sie solche Einstellungen aber nicht selber vor, sondern überlassen Sie dies dem Copiloten.

Ist der automatische Suchlauf auch im Flug nicht erfolgreich, überprüfen Sie die Einstellungen im Transponder. Dieser muss am Anschluss zum TM250 NMEA-Daten mit 4800 Baud verarbeiten können.

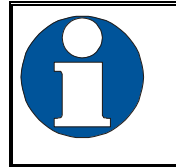

Überprüfen Sie die automatisch ermittelte ICAO Adresse auf Übereinstimmung mit ihrer eigenen!

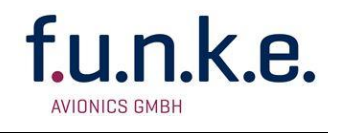

## **2.6 Informationsseite**

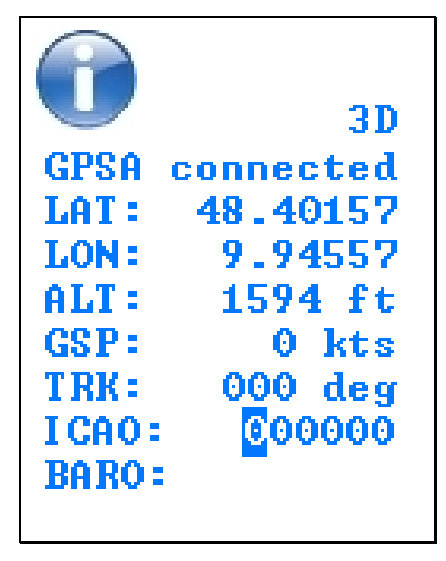

Diese Ansicht gibt aktuelle Informationen zum eigenen Status wieder. Folgende Informationen werden angegeben:

2D/3D.........GPS Empfang

GPSA.........gibt an, ob eine GPS Antenne angeschlossen ist

- LAT ............eigene Position: Breitenangabe in Dezimalgrad
- LON ...........eigene Position: Längenangabe in Dezimalgrad
- ALT ............Flughöhe in Fuß (ft)
- GSP ...........Geschwindigkeit über Grund
- TRK............rechtweisender Kurs
- ICAO..........verwendete eigene ICAO 24bit Adresse, wie sie der Mode S Transponder aussendet
- BARO.........zur relativen Höhenbestimmung verwendete, barometrische Höhe, wie sie vom Mode S Transponder ausgesendet wird

Des Weiteren kann hier die eigene ICAO Adresse manuell eingegeben werden. Bereits bei Auswahl der Informationsseite mit **MODE**, wird die erste Stelle der ICAO 24-bit Adresse hinterlegt angezeigt.

Durch Drücken der **Taste können die Stellen der ICAO 24-bit Adresse** von links nach rechts durchlaufen werden. Die ausgewählte Stelle kann schließlich mit **L** verändert werden.

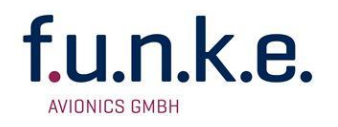

## <span id="page-23-0"></span>**2.7 Ausgabe von Verkehrsdaten**

Um ein zusätzliches Anzeigegerät anzuschließen, stellt das TM250 Verkehrsdaten an Pin 8 der D-Sub Buchse zur Verfügung. Je nach Einstellung im Konfigurationsmenü (siehe Kap. [2.4.7\)](#page-18-0) werden die Daten mit 19200 Baud im "pseudo FLARM<sup>®</sup>-Protokoll" oder mit 9600 Baud binär ausgegeben. Verwenden Sie hierzu das orange TRAFFIC out-Kabel und verbinden es mit dem Eingang ihres Anzeigegerätes. Verbinden Sie außerdem das schwarze GND-Kabel mit der Masse ihres Anzeigesystems.

Die Spezifikation des textbasierendem "pseudo FLARM<sup>®</sup>-Protokoll" dieser Schnittstelle ist auf Anfrage verfügbar.

# **2.8 Software Update**

Das TM250 ermöglicht Software Updates durch den Benutzer. Dazu werden benötigt:

- Standard Windows PC
- Update-Programm (als Download im Service-Bereich unseres Firmen-Portals www.funkeavionics.de verfügbar)
- USB Kabel (im Lieferumfang enthalten)
- TM250

Beim Verbinden von TM250 mit dem PC muss die Taste gedrückt gehalten werden. Durch Ausführen des Update-Programms wird schließlich das Software-Update ausgeführt.

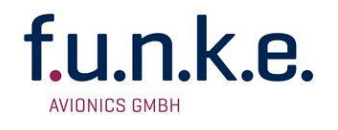

## **3 Einbau**

# **3.1 Auspacken und Kontrolle des Gerätes**

Packen Sie das Gerät vorsichtig aus. Transportschäden müssen umgehend dem Transporteur angezeigt werden. Das Verpackungsmaterial muss für Beweiszwecke vorhanden sein.

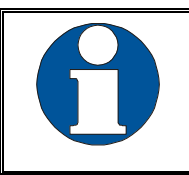

Für Lagerung oder Rücksendung sollte die Originalverpackung verwendet werden.

# <span id="page-24-0"></span>**3.2 Lieferumfang**

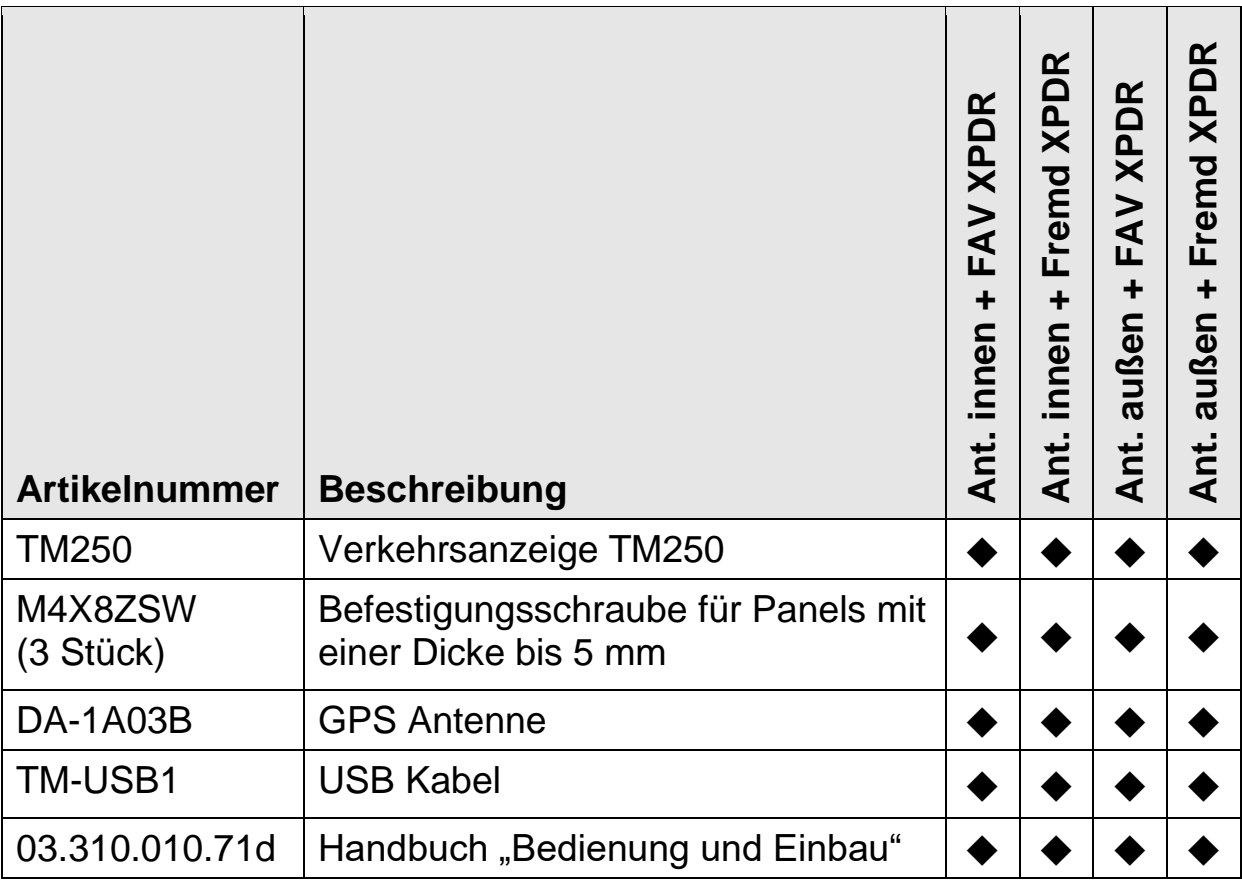

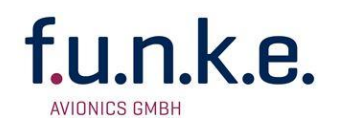

## **3.3 Montage**

- In Absprache mit einem luftfahrttechnischen Betrieb werden Einbauort und Art des Einbaus festgelegt. Ein luftfahrttechnischer Betrieb kann alle Kabel einbauen. Kabelsätze sind bei f.u.n.k.e. AVIONICS GmbH erhältlich.
- Der Einbau in der Nähe von Wärmequellen ist zu vermeiden. Ausreichende Luftzirkulation ist erforderlich.
- Für die Installation von Kabeln und Verbindungssteckern muss genügend Raum vorhanden sein.
- Knicke und der Verlauf von Kabeln in der Nähe von Steuerseilen sind zu vermeiden.
- Die Kabel müssen so lang sein, dass Stecker bei Reparaturen zugänglich sind.
- Der Kabelbaum, der zum Gerätestecker führt, muss so verlegt werden, dass daran kein Kondenswasser in den Stecker laufen kann
- Montagehinweise und -zeichnung (s. Kapitel [3.5.2](#page-30-0) Einbauhinweise).
- Innenantenne:
	- o Bei der Installation der Innenantenne sollte darauf geachtet werden, dass weiterhin eine gute Sicht nach vorn gewährleistet ist.
	- o Die Innenantenne ist so zu montieren, dass die Enden senkrecht zueinander stehen
- Außenantenne:
	- o FLARM® Antennen sollten mit größtmöglicher Distanz von der Transponderantenne montiert werden, da sonst die eigenen Transpondersignale den Empfang anderer Signale stören.
	- o Da Transponderantennen für gewöhnlich an der Rumpfunterseite angebracht sind, empfiehlt es sich, die FLARM® Antenne gegenseitig, auf der Rumpfoberseite, zu montieren.

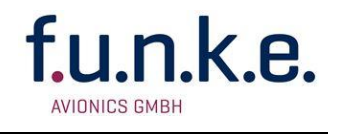

## **3.4 Geräteanschluss**

Das TM250 verfügt über folgende Schnittstellen:

- GPS Antenne
- 1090MHz/FLARM<sup>®</sup> Antenne
- USB
- Power / RS-232 (NMEA Ausgang) / RS-232 (externes  $FLARM^@$ )

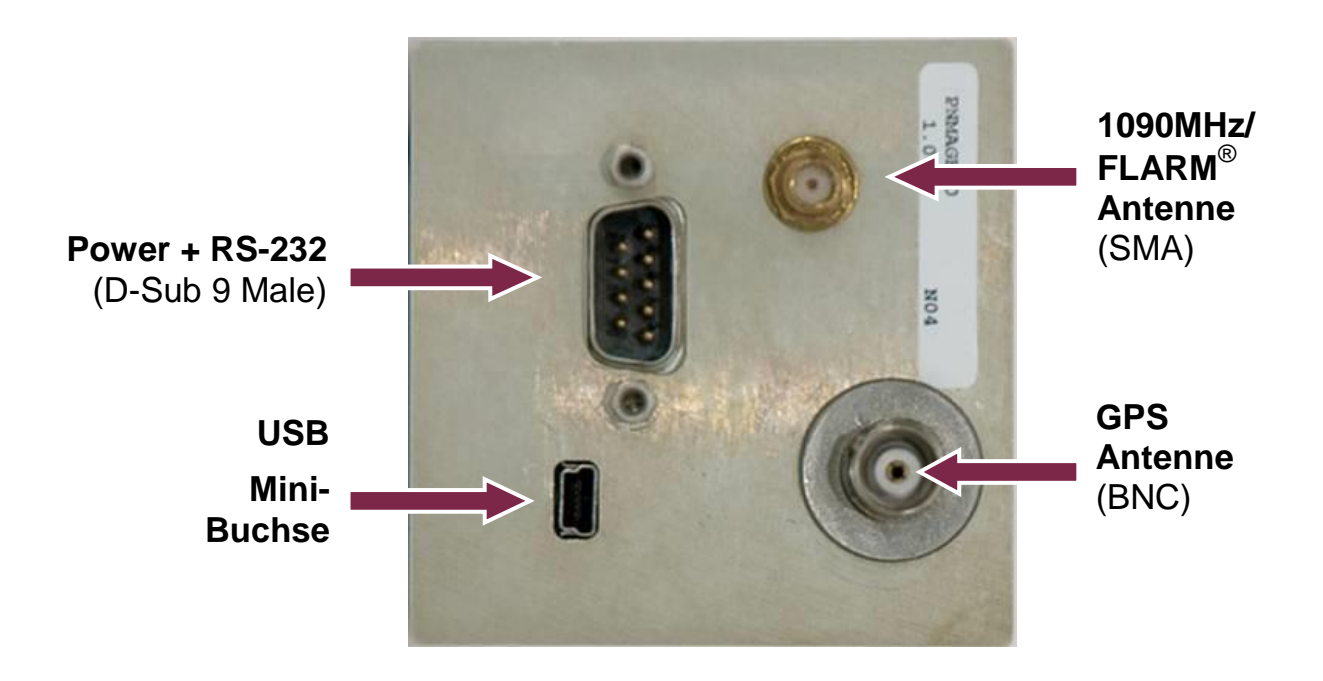

#### **3.4.1 GPS Antenne**

Eine BNC Buchse erlaubt den Anschluss der mitgelieferten, aktiven (5V) GPS Antenne.

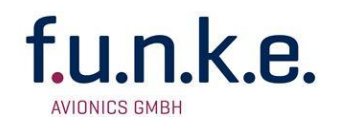

#### **3.4.2 1090MHz / FLARM® Antenne**

Eine SMA Buchse erlaubt den Anschluss einer FLARM**®** Antenne. Über diese Antenne werden auch die ADS-B Signale (1090 MHz) empfangen.

Für die Antenne gibt es verschiedene Optionen:

- Standard FLARM**®** Antenne (flexibel, zum Einbau im Innenraum, PNETAN80, siehe [3.2](#page-24-0) [Lieferumfang\)](#page-24-0)
- GSM Stabantenne (zur Montage am Flugzeugrumpf, PNETAA80, siehe [3.2](#page-24-0) [Lieferumfang\)](#page-24-0)

Die Innenantenne sollte gute Sicht nach vorn ermöglichen. Beide Antennen sollten senkrecht und mit größtmöglicher Distanz von der Transponderantenne montiert werden

#### **3.4.3 USB**

Die USB-Buchse dient zur Ausgabe der empfangenen ADS-B DF17/18 Nachrichten im binären Format auf einen externen PC über das mitgelieferte Anschlusskabel. Des Weiteren dient die USB-Buchse zum Aktualisieren der Software (siehe [2.7\)](#page-23-0).

#### **3.4.4 Power / RS-232**

Über eine 9-polige D-SUB Buchse (male) wird das TM250 mit Strom versorgt.

Zudem sind auf diesem Stecker die RS-232 Signale für den Anschluss eines TRT800 (A/H) vorhanden. Bei einer derartigen Verbindung erhält der Transponder die NMEA-Signale für die Aussendung von ADS-B Reports aus dem internen GPS-Receiver des TM250.

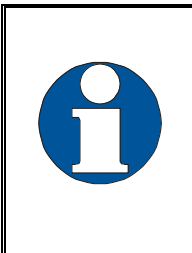

Um die Aussendung von ADS-B Signalen zu gewährleisten, ist sicherzustellen, dass der verwendete Transponder NMEA-Signale am dafür vorgesehenen Eingang verarbeitet. Hierfür sind eventuell am Transponder diverse Einstellungen (Protokoll NMEA / 4800 Baud) vorzunehmen.

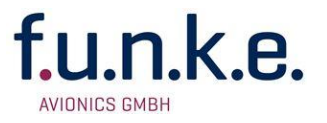

Ein weiteres RS-232 Interface dient zum Anschluss eines externen FLARM<sup>®</sup>-Empfängers sowie zur Ausgabe von Verkehrsdaten an andere Anzeigegeräte (bei Verwendung der USB-Buchse ist diese Schnittstelle allerdings deaktiviert).

Ein passend konfektioniertes Kabel wird mitgeliefert.

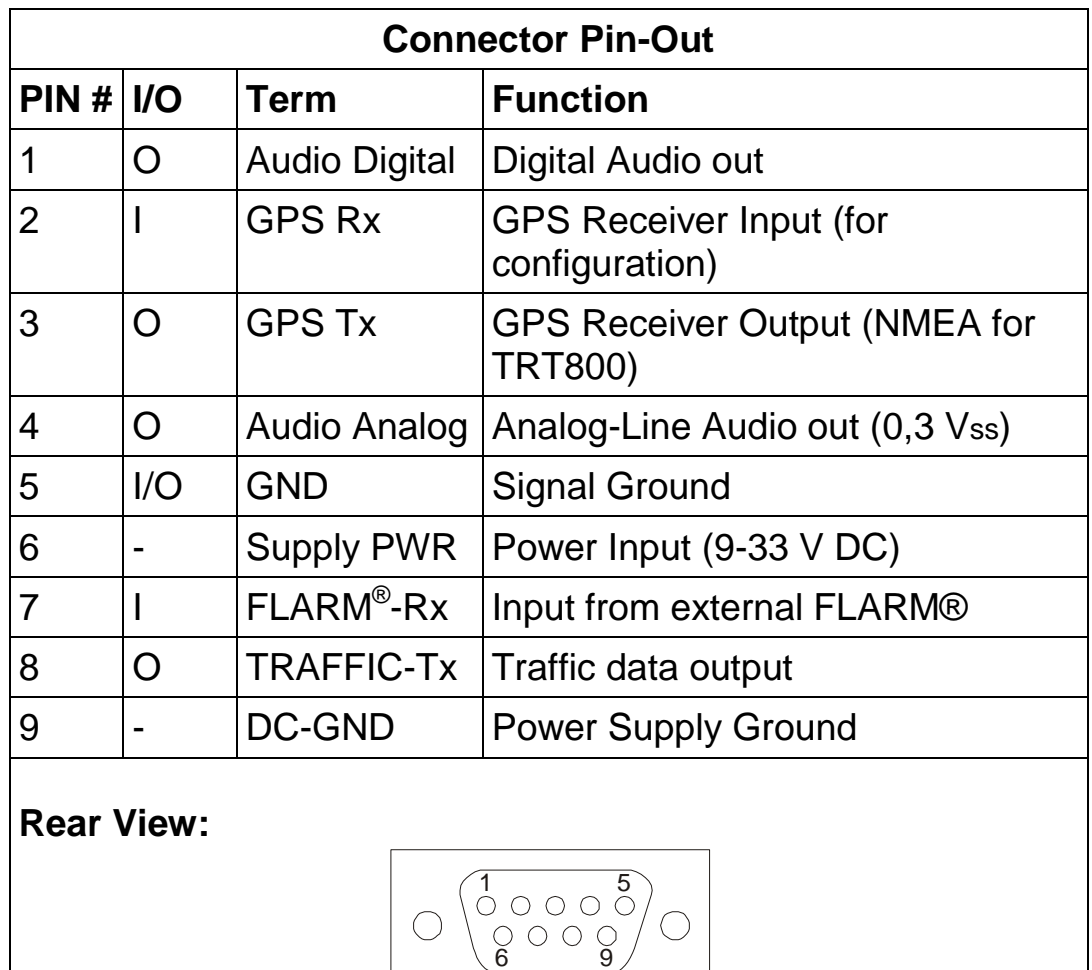

Das TM250 benötigt eine Spannungsversorgung mit folgenden Eigenschaften:

- Spannungsbereich: 9 bis 33 V DC
- Stromaufnahme: ca. 0,16A bei  $13,8$  V  $(2,2)$  W)

Der Ein-/Ausschalter an der Gehäusefront erlaubt es, die Bordspannung komplett abzutrennen, so dass die interne Elektronik gegen Störungen, z.B. beim Motorstart, geschützt werden kann.

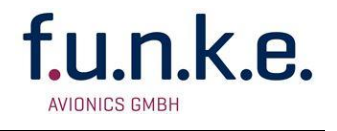

## **3.5 Geräteabmessungen**

#### **3.5.1 Gehäuseform**

Das TM250 ist ein Gerät zum Einbau in ein Cockpit-Panel mit einem Standard-Rundausschnitt von 57 mm Durchmesser:

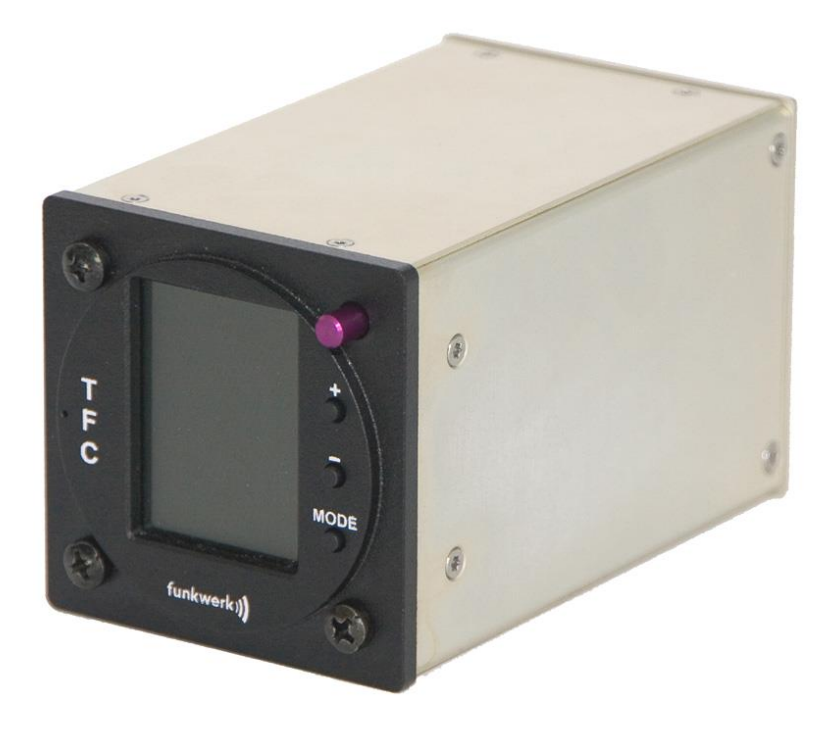

Das Gerät hat die folgenden Abmessungen:

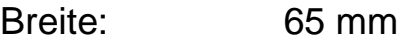

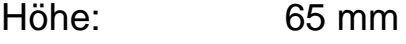

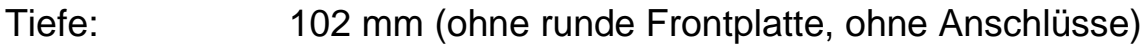

Das eingebaute Display hat folgende Abmessungen:

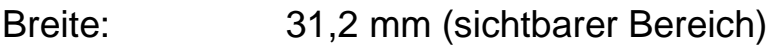

- Höhe: 41,7 mm (sichtbarer Bereich)
- Auflösung: 132 x 176 Pixel
- Farben: 65.536

**Anschlussbereich**

**Bedienung und Einbau**

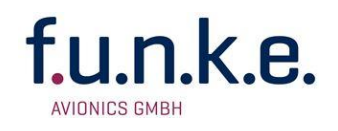

**Panelausschnitt**

#### <span id="page-30-0"></span>**3.5.2 Einbauhinweise**

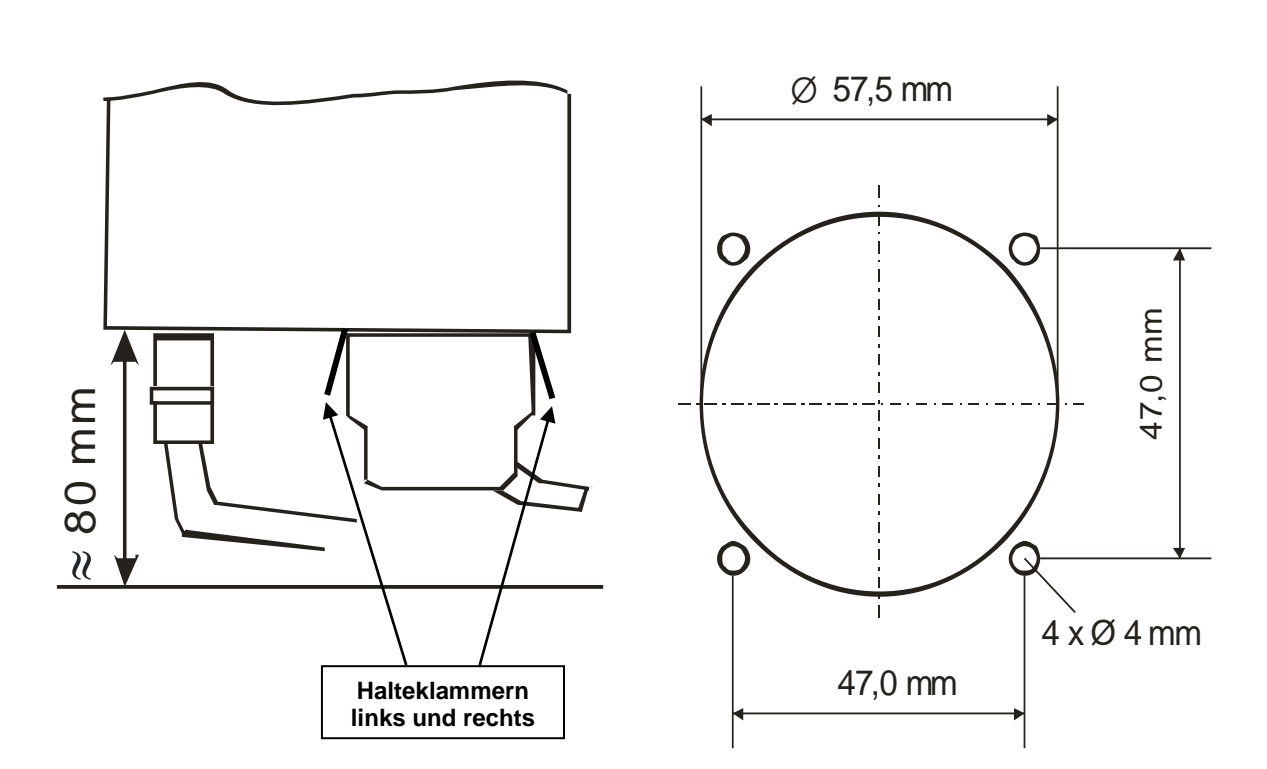

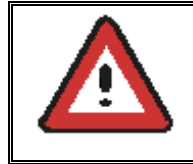

Der D-SUB-Anschlussstecker muss beidseitig mit den Halteklammern arretiert werden!

# **3.6 Überprüfung nach dem Einbau**

Alle Steuerungs- und Kontrollfunktionen des Flugzeugs müssen geprüft werden, um Störungen durch die Verkabelung auszuschließen.

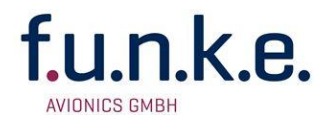

## **3.7 Zubehör**

Passendes Zubehör können der aktuellen Preisliste bzw. dem Onlineshop auf www.funkeavionics.de entnommen werden.

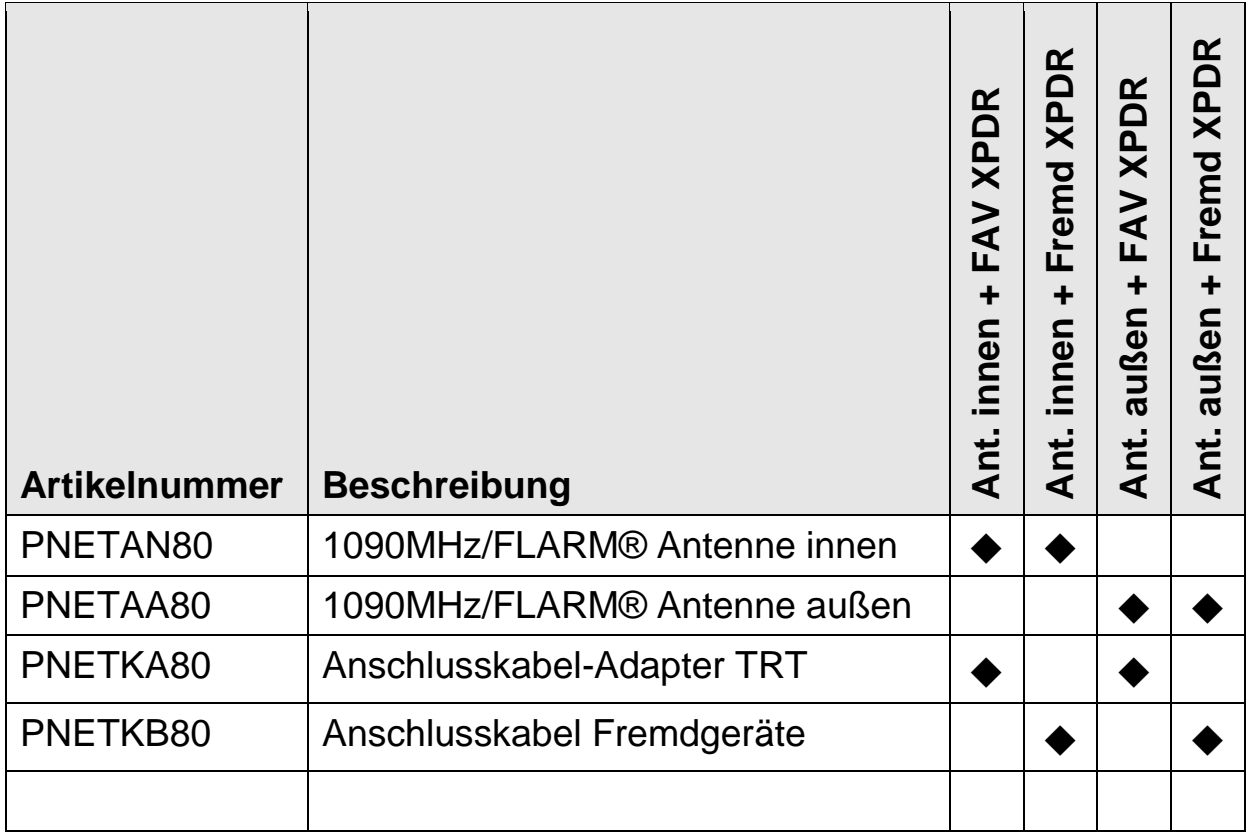

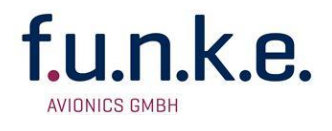

# **4 Anhang**

# **4.1 Technische Daten**

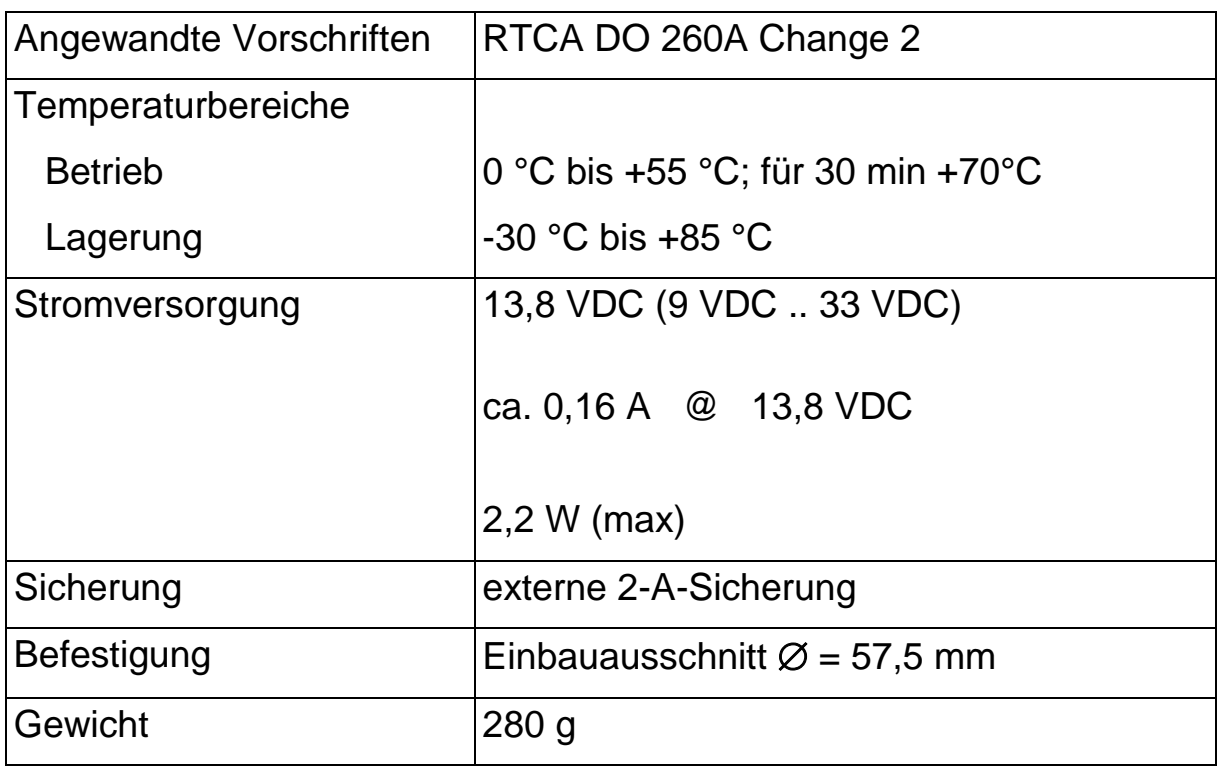

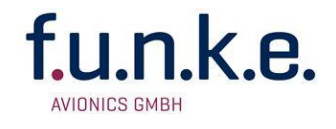

# **4.2 Verkabelungsplan**

#### **4.2.1 Anschlusskabel für TRT-Serie (XPDR)**

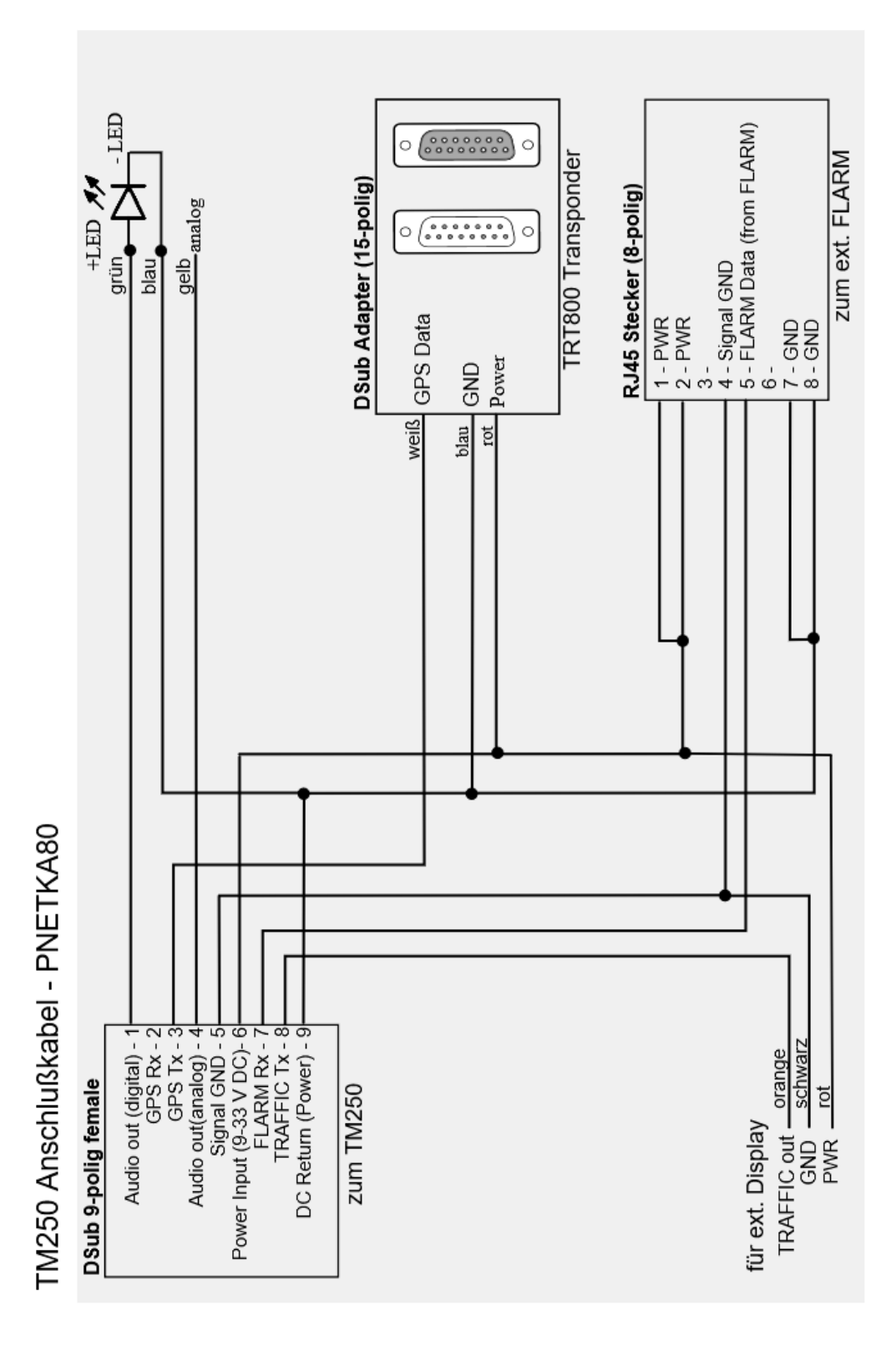

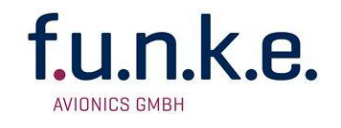

# NMEA für Fremdblau <u>Tot</u> Transponder  $\begin{array}{ll} -1. & -PWR \\ -2. & -PWR \\ -3. & -1. & -1. & -1. \\ -4. & -1. & -1. & -1. & -1. \\ -5. & -1. & -1. & -1. & -1. & -1. \\ -7. & -1. & -1. & -1. & -1. & -1. \\ -1. & -1. & -1. & -1. & -1. & -1. & -1. \\ -1. & -1. & -1. & -1. & -1. & -1. & -1. \\ -1. & -1. & -1. & -1. & -1. & -1. & -1. \\ -1. & -1. & -1. & -1. & -1. & -1. & -1. \\ -$ **EED** POWER zum ext. FLARM GPS Data<br>GND  $\frac{\text{gelb}}{\text{analog}}$ RJ45 Stecker (8-polig)  $+LED$ grün blau<sup>-</sup> weiß violett TM250 Anschlußkabel - PNETKB80 Audio out (digital) - 1<br>
GPS Rx - 2<br>
GPS Rx - 2<br>
GPS Rx - 2<br>
GPS Rx - 2<br>
GPS Rx - 2<br>
GPS Rx - 2<br>
FLARM Rx - 7<br>
FLARM Rx - 7<br>
TRAFFIC Tx - 8 DC Return (Power) - 9 TRAFFIC out \_orange<br>GND \_\_schwarz<br>PWR \_\_rot DSub 9-polig female zum TM250 für ext. Display

# **4.2.2 Anschlusskabel für Fremdgeräte-Serie (XPDR)**

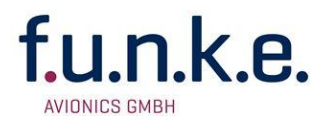

<span id="page-35-0"></span>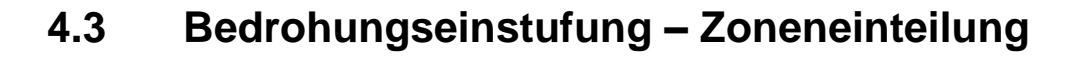

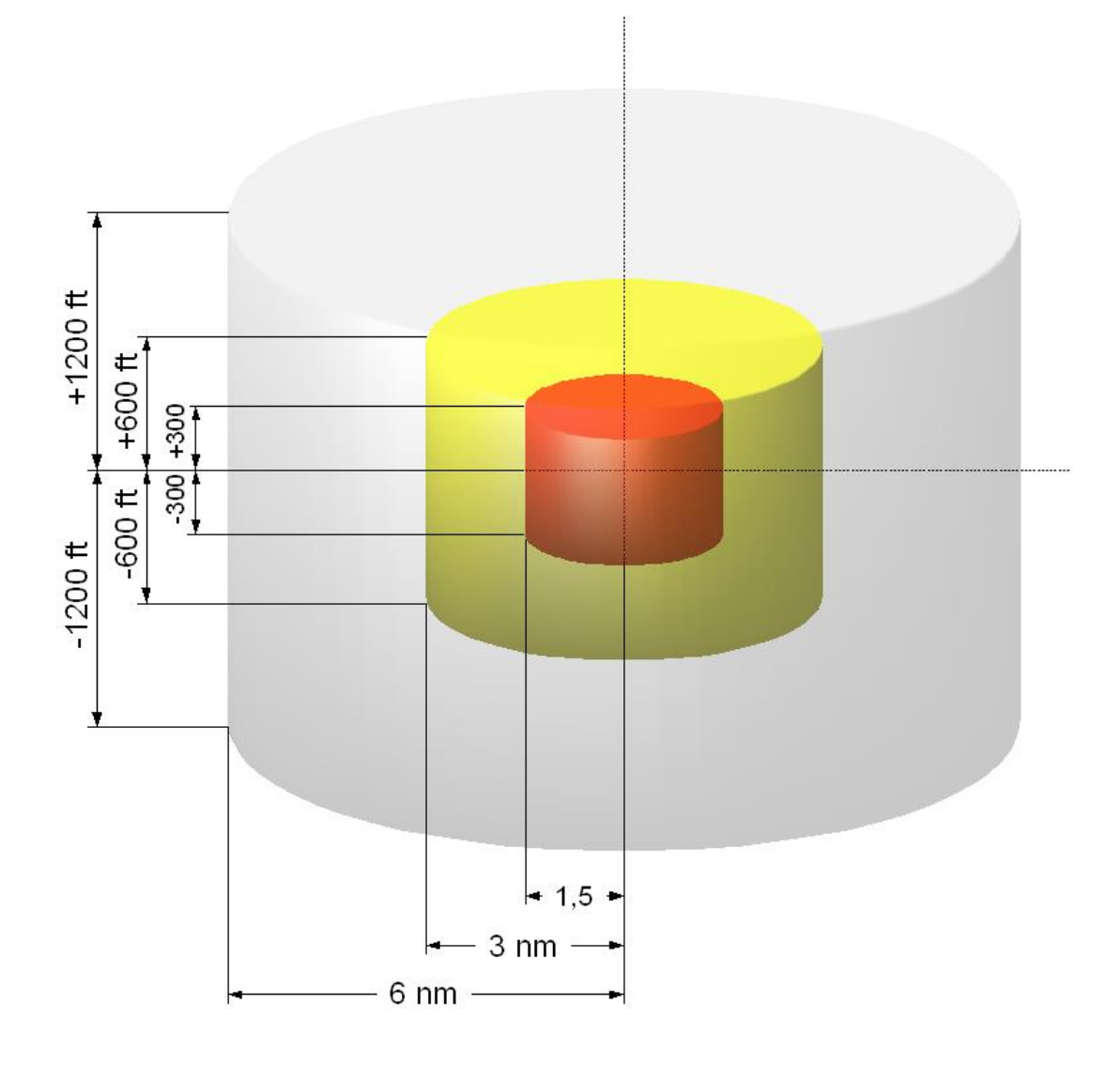

Die Kollisionswarnung basiert im Wesentlichen auf dem Vergleich der eigenen Position mit den Positionen des umgebenden Verkehrs. Bei ADS-B Verkehrsobjekten erfolgt dies anhand der Positionsreports, bei Mode S Verkehrsobjekten (nicht ADS-B fähig) anhand der Feldstärkemessung und bei FLARM® -Verkehrsobjekten genügt prinzipiell die Erfassung des Signals, da aufgrund der geringen Reichweite schon dann eine starke Annäherung vorliegt.

Die Priorität einer Kollisionswarnung wird anhand von drei vordefinierten Zonen festgelegt. Diese sind jeweils durch einen Entfernungsradius sowie durch ein Höhenband um die eigene Position definiert.

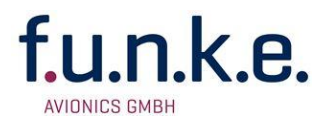

- 1. Zone: Nähert sich ein Verkehrsobjekt auf weniger als 6 NM mit einem Höhenunterschied (relative Höhe) von weniger als 1200 ft, ist die erste Zone verletzt. In der Verkehrsanzeige ändert sich das Verkehrssymbol in eine gefüllte Raute  $\blacktriangledown$ . Dieser Annäherungsalarm stellt noch keine Bedrohung dar.
- 2. Zone: Nähert sich ein Verkehrsobjekt auf weniger als 3 NM mit einem Höhenunterschied (relative Höhe) von weniger als 600 ft, ist bereits die zweite Zone verletzt. In der Verkehrsanzeige ändert sich das Verkehrssymbol in einen gelb gefüllten Kreis . Damit wird die Annäherung als potentiell gefährlich eingestuft.
- 3. Zone: Nähert sich ein Verkehrsobjekt auf weniger als 1,5 NM mit einem Höhenunterschied (relative Höhe) von weniger als 300 ft, ist die dritte und kritischste Zone verletzt. In der Verkehrsanzeige ändert sich das Verkehrssymbol in ein rot gefülltes Quadrat **.** Die Annäherung wird damit als höchst kritisch eingestuft und erfordert umgehenden Eingriff.

Neben den räumlichen Abgrenzungen durch die erwähnten Zonen spielt die Annäherungsrate eine wichtige Rolle.

Ein der Verletzung der 2. Zone gleichwertig definierter Alarm wird hierbei ausgelöst, wenn ein Zusammentreffen in weniger als 70 Sekunden vorhersehbar ist. Dies geschieht unabhängig davon, in welcher Zone sich der Eindringling befindet (dies erübrigt sich, wenn sich der Eindringling bereits in der 3. Zone befindet)

Wenn ein Zusammentreffen in weniger als 20 Sekunden vorhersehbar ist wird ein Alarm ausgelöst, welcher mit der Verletzung der 3. Zone gleichwertig ist, Dies geschieht unabhängig davon, in welcher Zone sich der Eindringling befindet.

Für Mode S Verkehrsobjekte sind die Schwellwerte der gemessenen Feldstärke und die Flughöhe (wenn verfügbar) ausschlaggebend. Die Mode S Verkehrsobjekte werden nur in zwei Zonen unterteilt, wobei die Zonen 1 und 2 zu einer zusammengefasst werden.

In Bezug auf FLARM® Verkehrsobjekte wird hier deutlich, dass die Reichweite der FLARM®-Sender im Grenzbereich der 2. Zone liegt.

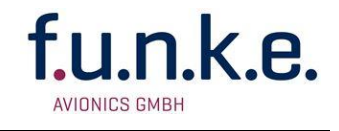

Notizen:

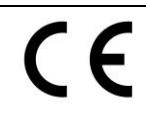

#### **EG-Konformitätserklärung**

*EC-Declaration of Conformity CE-Déclaration de conformité*

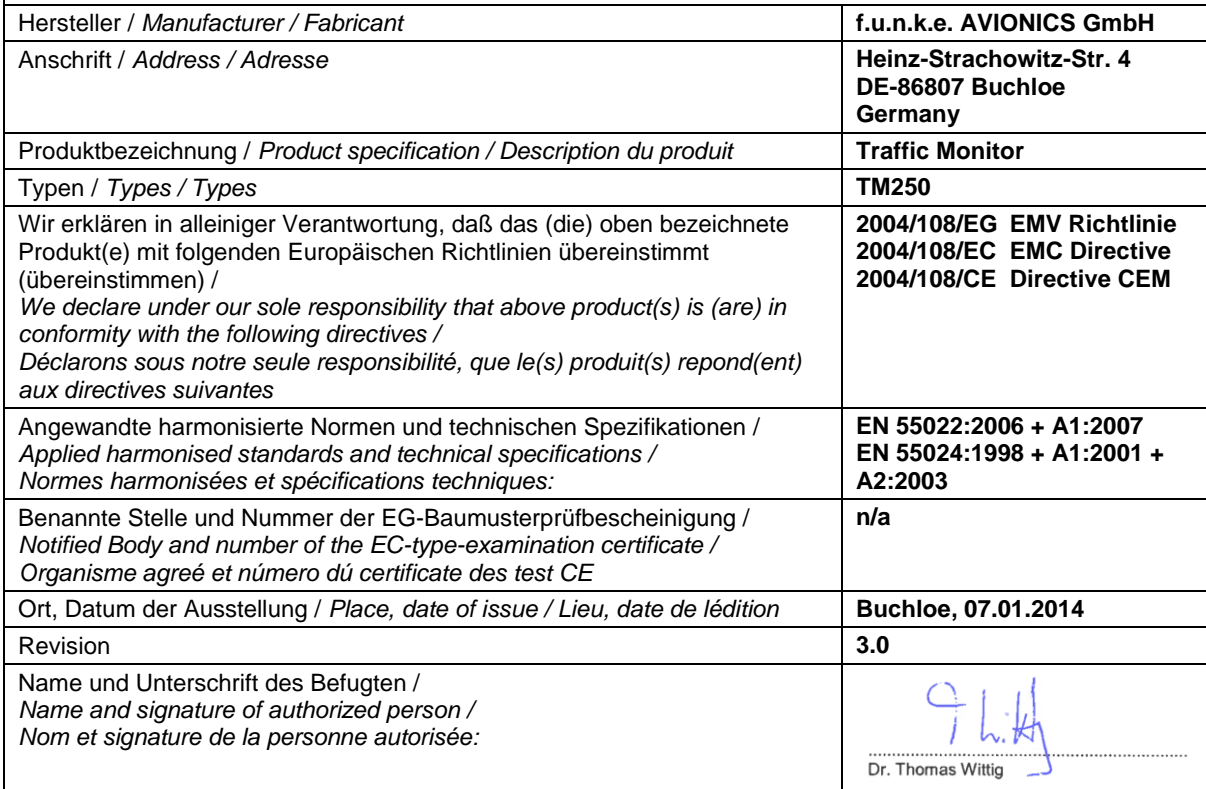

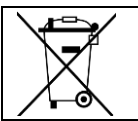

#### **Umweltinformationen für Kunden innerhalb der Europäischen Union**

*Regulatory and Compliance/WEEE Legislation within the European Union*

Gemäß der Europäischen Richtlinie 2002/96/EG über Elektro- und Elektronik-Altgeräte (WEEE) und die Änderung 2008/34/EG dürfen Produkte, die direkt am Gerät und/oder an der Verpackung mit diesem Symbol versehen sind, nicht zusammen mit gewöhnlichem Abfall entsorgt werden, sondern sind über die für elektrische und elektronische Geräte zuständigen und von der Regierung oder örtlichen Behörden dazu bestimmten Sammelstellen zu entsorgen. Ordnungsgemäßes Entsorgen und Recyceln trägt dazu bei, potentielle negative Folgen für Umwelt und die menschliche Gesundheit zu vermeiden. Wenn Sie weitere Informationen zur Entsorgung Ihrer Altgeräte benötigen, wenden Sie sich bitte an die örtlichen Behörden oder städtischen Entsorgungsdienste oder an den Händler, bei dem Sie das Produkt erworben haben.

*According to the European directive 2002/96/EC on waste electrical and electronic equipment (WEEE) an the amendment 2008/34/EC: Products, that are marked with the above symbol directly at the device and/or at the*  packaging, may not to be disposed together with ordinary waste, but have to be disposed using the *appropriate differentiated collection centres for electronic and electro waste. Appropriate differentiated waste collection and recycling helps to prevent possible negative environmental and health effects. If you need additional information about the disposal of your products after the end of their working life, please contact your local authorities or municipal waste disposal organisation, or the dealer you have purchased the product from.*

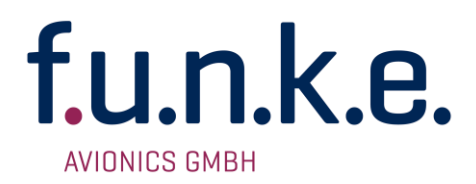

#### **f.u.n.k.e. AVIONICS GmbH**

Heinz-Strachowitz-Str. 4 DE-86807 Buchloe **Germany** 

Tel.: +49-8241 80066 0 Fax.: +49-8241 80066 99 E-mail: service@funkeavionics.de www.funkeavionics.de